### **FINAL YEAR PROJECT REPORT**

**Cinematography for the Film "NOTEBOOK"**

> **BY Shahaz Uddin ID: 153-40-283**

This Report Presented in Partial Fulfillment of the Requirements for the Degree of Bachelor of Science in Multimedia and Creative Technology.

Supervised By

### **Dr. Shaikh Muhammad Allayear**

Associate Professor and Head Department of MCT Daffodil International University

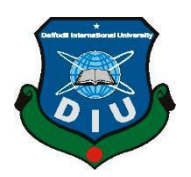

# **DAFFODIL INTERNATIONAL UNIVERSITY**

# **DHAKA, BANGLADESH**

## **SEPTEMBER 2019**

### **APPROVAL**

This Project titled Cinematography for the Film "NOTEBOOK" submitted by Shahaz Uddin to the Department of Multimedia and Creative Technology, Daffodil International University, has been accepted as satisfactory for the partial fulfillment of the requirements for the degree of B.Sc. in Multimedia and Creative Technology and approved as to its style and contents. The presentation has been held on 08-09-2019.

### **BOARD OF EXAMINERS**

Dr. Shaikh Muhammad Allayear **Associate Professor and Head** Department of MCT Faculty of Science & Information Technology Daffodil International University

Ahmed Associate Professor Department of MCT Faculty of Science & Information Technology Daffodil International University

**Internal Examiner** 

Chairman

Md. Samaun Hasan Lecturer Department of MCT Faculty of Science & Information Technology Daffodil International University

Professor Dr. Mohammad Zahidur Rahman Professor Department of CSE Jahangirnagar University

**CDaffodil International University** 

**Internal Examiner** 

**External Examiner** 

Page | ii

## **DECLARATION**

We hereby declare that, this project has been done by us under the supervision of Dr. Shaikh Muhammad Allayear, Associate Professor and Head, Department of MCT Daffodil International University. We also declare that neither this project nor any part of this project has been submitted elsewhere forward of any degree or diploma.

Supervised by:

Dr. Shaikh Muhammad Allayear Associate Professor & Head Department of Multimedia & Creative Technology Daffodil International University

tted by: Udollin Submitted by:

Shahaz Uddin ID: 153-40-283 Department of Multimedia & Creative Technology Daffodil International University

 $\sqrt{2}$ 

# **ACKNOWLEDGEMENT**

At first, We explicit our heartiest thanks and gratefulness to almighty Allah for His divine blessing makes us possible to accomplished the final year project successfully.

We are really thankful and wish our profound our indebtedness to **Mr. Dr. Shaikh Muhammad Allayear,** Associate Professor and Head**,** Department of MCT, Daffodil International University, Dhaka. Deep Knowledge and sharp interest of our supervisor to carry out this project. His unlimited patience, scholarly guidance, frequent support, constant and energetic supervision, valuable criticism, valuable advice, reading many inferior draft and correcting him at all stage have made it possible to complete this project.

I would like to thank our entire course mate in Daffodil International University, who took part in this discuss while completing the course work.

Finally, I must acknowledge with due respect the constant support and patients of our parents.

### **ABSTRACT**

Making **a film** for the university final project is happening for the first time in Bangladesh. I choose this project to show my learning from the department & the university. I was confident to show my skill in the production line. I had the contribution to make the film in every stage of the film. Film industry is not a small industry. It has a huge possibility in future. This 21century known as the reformation of the technology for the future. Media is everywhere to express our feeling. What we think what we see is the view of our film. We try to show The Loneliness of a man where could be go. It is just a part of life of a man. It goes as slowly as our life. Our film industry is going to ruin because of the lacking of the experience & the knowledge. But some of the good directors are making some good film for some limited audience. From here I inspired to make such an art film. I took a vision to make the film so that my department & my university can proud of it. In the other hand we have the patience to hold the criticism. It is a part of our work. We thought to make it, we make it. What will everybody say we don't know If it goes unsuccessful, we will never break. We will look forward. Our achievement is our experience. My passion & my dream that encourages me to take the big step. All my hard work for the last 4 years & special efforts in the last 12months is being showed in this project. I hope my project helps to the future MCTians  $\&$  also the students of the DIU to increase their courage  $\&$  patience. My goal is to continue to making film in the future. I am glad to make this type of project to build up my portfolio that will absolutely help me in my professional life. The patience that I show to complete this project that proved myself to take any challenges in my life. The challenges I faced in last 9 months that was absolutely make me strong mentally.

# **TABLE OF CONTENTS**

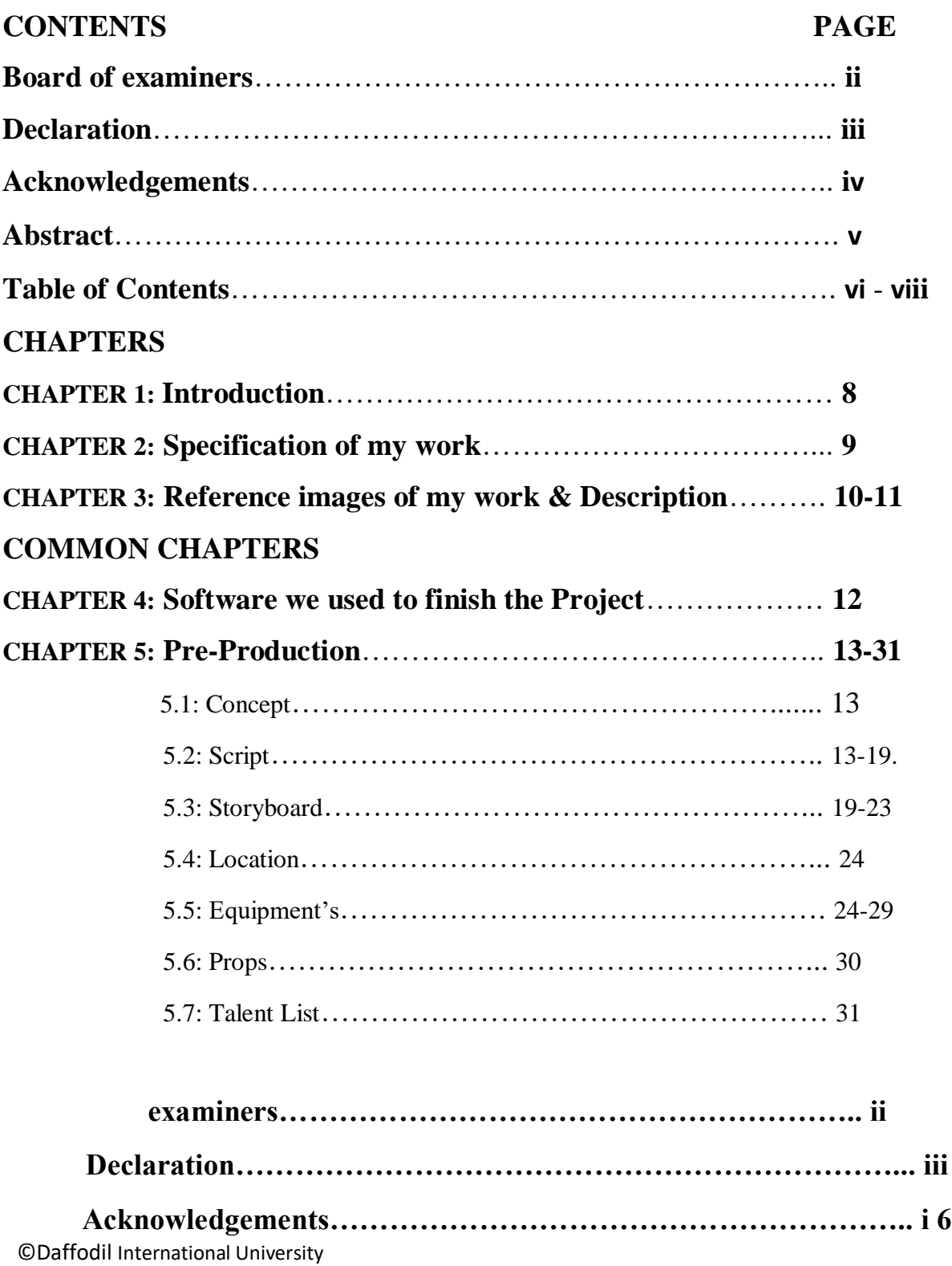

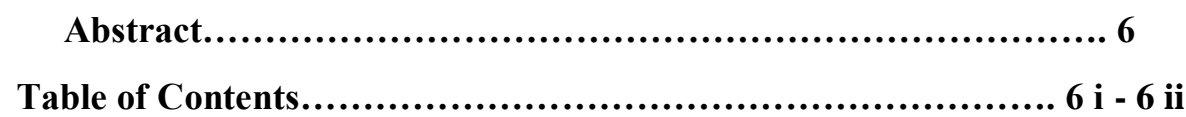

# **CHAPTERS**

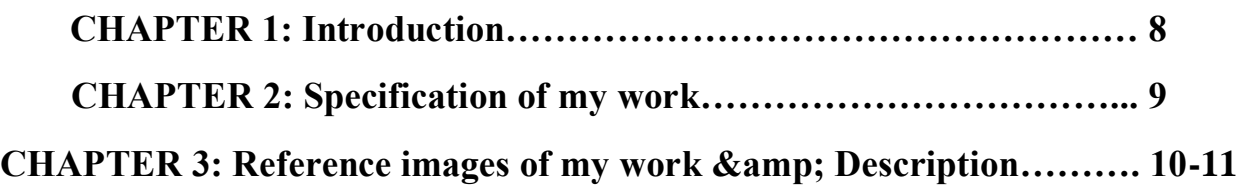

# **COMMON CHAPTERS**

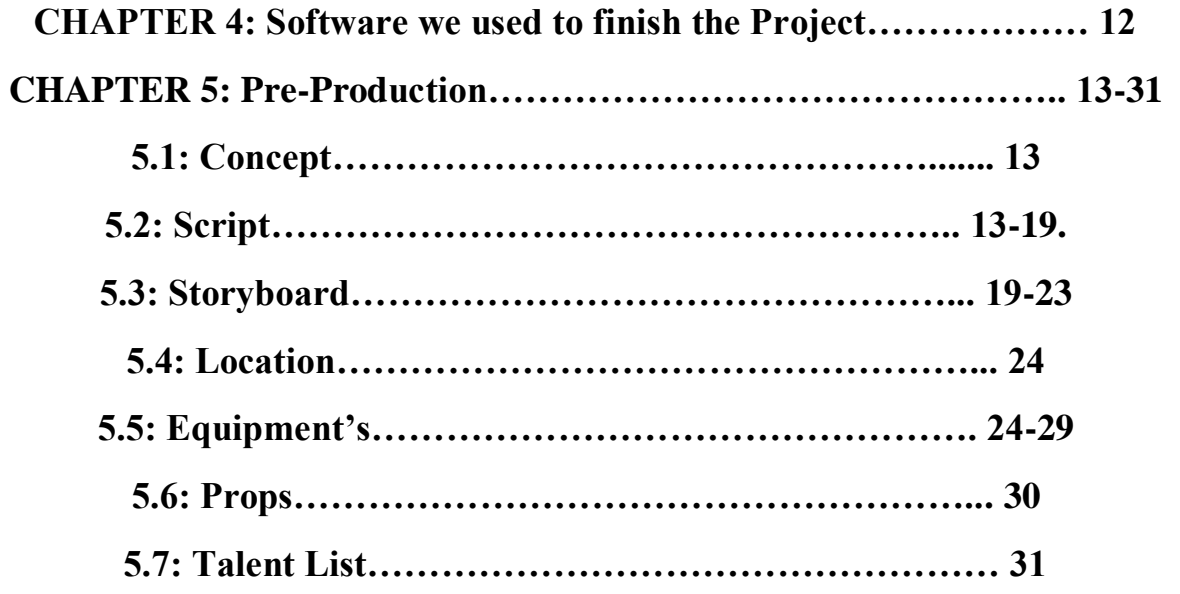

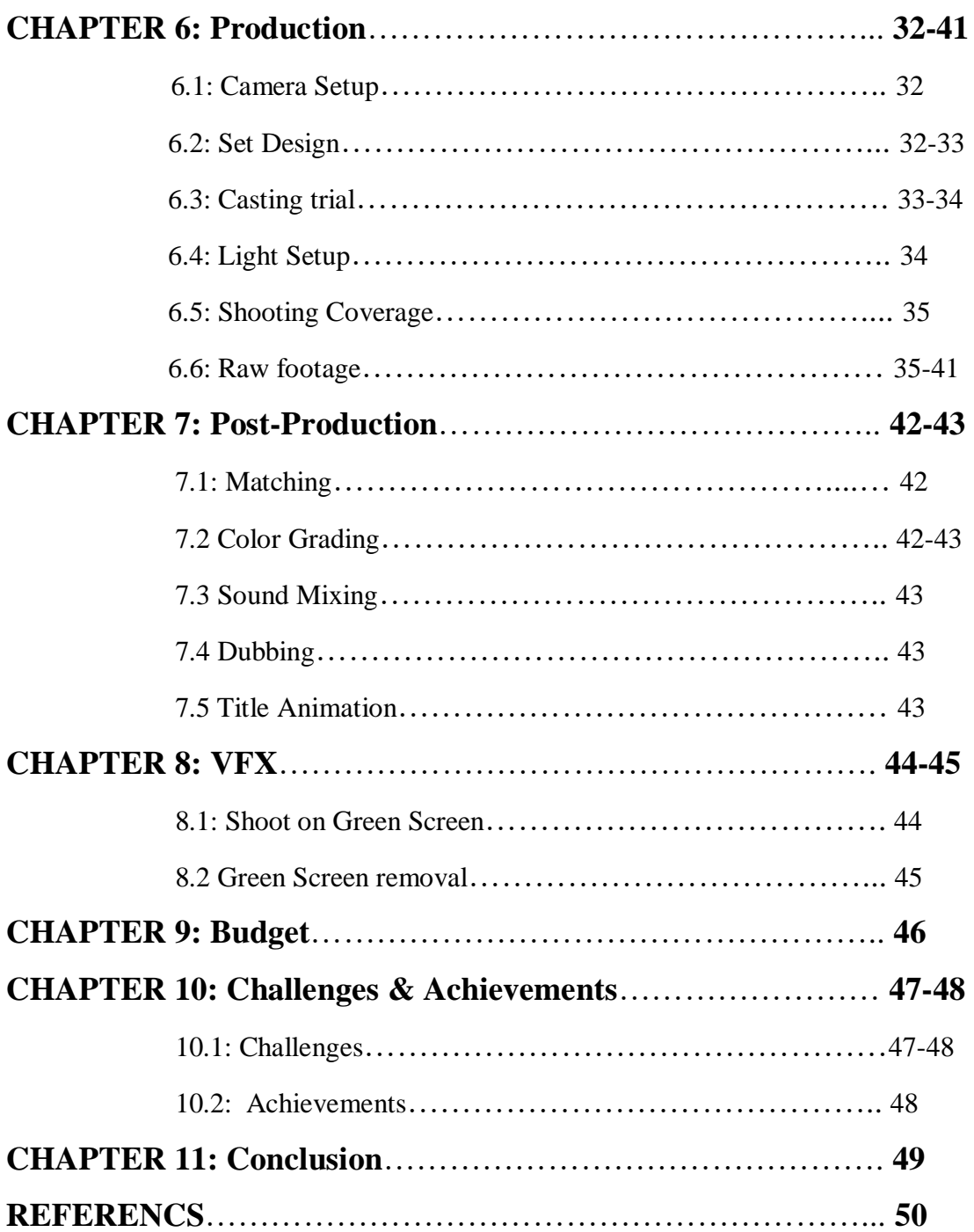

## **Chapter 1 Introduction**

As a student of the Department of MCT of DIU, I choose this sector Film & Media to deliver my best creativity that I learned the last 4 years from my department. I was always happy with my work that have done well in previous time. From the first semester I had done well in video production sector. I did many that kind of work in last 10 semester.

"**Behind the Love"** was my first short film I have made. As follow I did a Short film named **"Bondi"** . "**Adorsholilpi"** was another work that was screening in Children Film Festival in 2015. We made a web series named **"Gangster".** We made 2 Stop Motion animation named **"Last Messenger" & the Jail".** I worked with some beautiful people to these all projects. I played a different role in different projects. Without these we made 3 TVC for different purpose. In the purpose of **Victory day 2018**, our group made a **TVC** under the supervision of our Honorable Head Dr. Shaikh Muhammad Allayear Sir under his course Techniques of Film Making & Appreciation. Also he supervised us in our 1<sup>st</sup> full package stop motion "Last Messenger". I also worked in our another two TVC "**The Ignitor & The Views."**

I include these references on behalf of my proposal to make a film. I was confident on my stand because of my previous experiences. Also our Honorable Supervisor was confident on us. He believes us, we believe our creativity & hard work make him proud & also make proud our department & university.

I am going to explain my project & put all my documents that helped me to finish my work. As it is a group project I am showing everything in several chapters. In Chapter  $2 \& 3$ , I will explain my individual work that I have done in this project. I will also share my experiences in last chapter in conclusion section. In the middle chapters I will include common documents of our project.

### **Chapter 2**

## **Specification of my work/role**

As we know, It is a 90 minutes long film. So we need a big unit of people to finish the work. Our team have 5 members. So, we divided our work in several section as per our member's experiences & expertise. I also work in several field in this project. Some of them are here:

### **2.1 Director Of Photography (DOP)**

I worked most of the time with the director behind the camera. Shoot taken, frame adjustment, camera equipment setup, lens correction, footage taking, shoot improving, color adjustment, camera control, white balance control, stabilizer setup, footage duration checking, create creative shoot.

### **2.2 VFX Editor**

As a VFX editor I did some Green screen work, I took footage in front of green screen. It was sotough as our actor & actress are new in front of camera. After that I use Premiere Pro for remove Green color & set background.

### **2.3 Photographer**

As a part group work there was only one person for Camera, so I did my job as a photographer & cinematographer both. I took important photos. I took photos for Poster. I used my camera & equipment's so safely.

### **2.4 Matte Painting**

I was a simple task for this project, because there was only one matte painting work. I used Photoshop for this work. I just made background for use as green screen replacement.

### **2.5 Video Editor**

For this Film Project, there was a important part to create Trailer. I did this work & that's part of Video Editing. This trailer made in only 6 hour time limit. And I think I did this job properly.

### **2.6 Poster Designer**

Most Important thing for Viewers, to make them attract to film. I create poster by using our cast pictures which also taken by me. I tried to make it how much possible to create as eye catchy. I used some extra layer from google for make my poster more attractive.I did color correction & made as a cinematic color tone poster.

## **Chapter 3**

### **Reference images of my work & Description**

As a Cinematographer it is my duty to work according to my director**.** For this Film Project, there was a important part to create Trailer. I did this work & that's part of Video Editing. This trailer made in only 6 hour time limit. And I think I did this job properly.

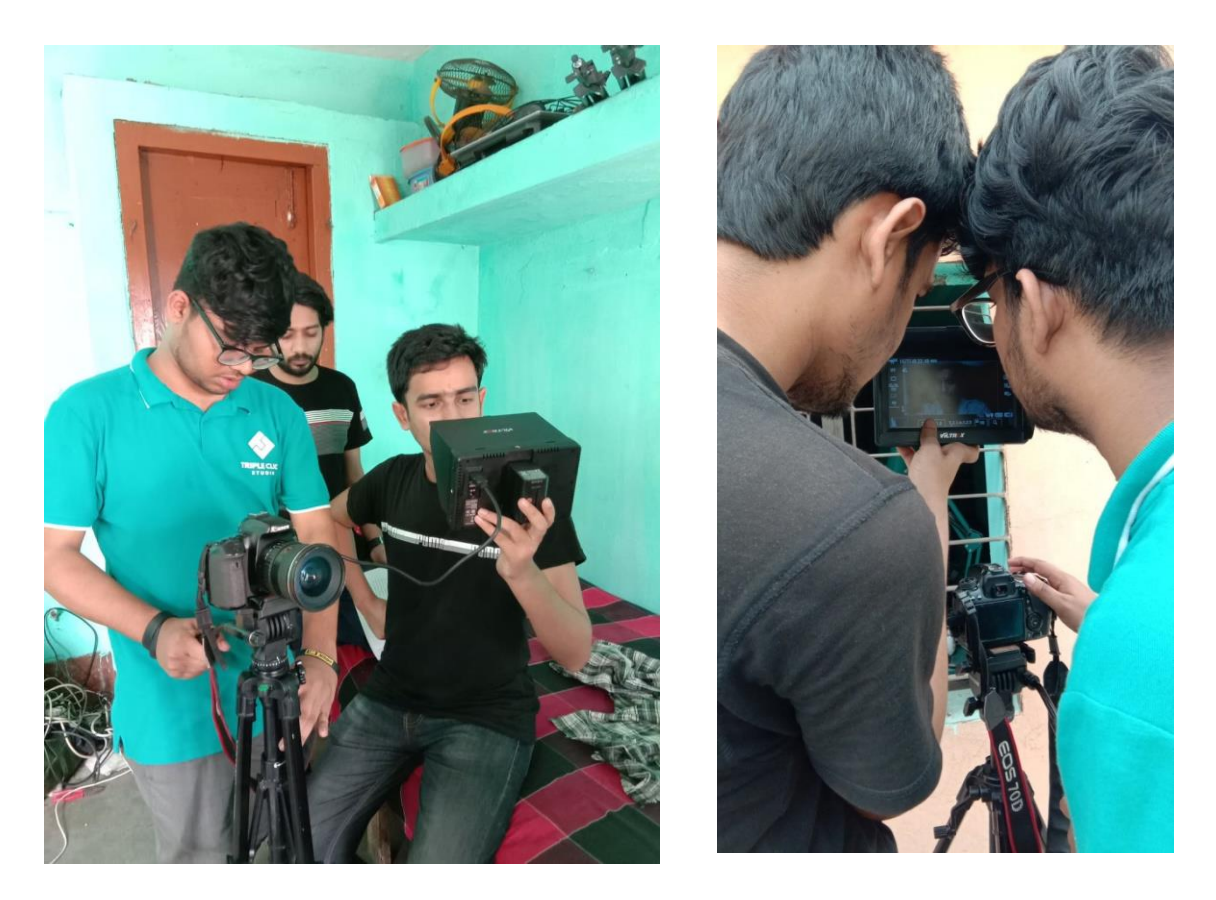

 **Figure: 3.1 & 3.2 images during my cinematography**

As a part group work there was only one person for Camera, so I did my job as a photographer & cinematographer both. I took important photos. I took photos for Poster. I used my camera & equipment's so safely.

I worked most of the time with the director behind the camera. Shoot taken, frame adjustment, camera equipment setup, lens correction, footage taking, shoot improving, color adjustment, camera control, white balance control, stabilizer setup, footage duration checking, create creative shoot.

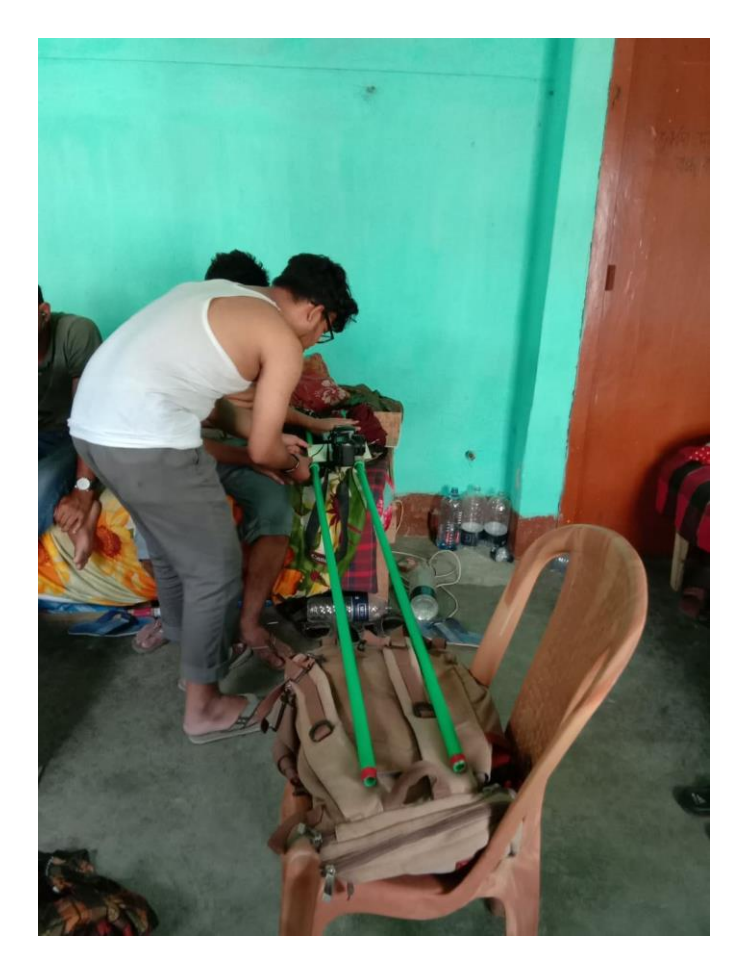

**Figure: 3.3 images during my cinematography**

Most Important thing for Viewers, to make them attract to film. I create poster by using our cast pictures which also taken by me. I tried to make it how much possible to create as eye catchy. I used some extra layer from google for make my poster more attractive.I did color correction & made as a cinematic color tone poster.

I was a simple task for this project, because there was only one matte painting work. I used Photoshop for this work. I just made background for use as green screen replacement.

### **Common Chapters Chapter 4 Software we used to finish the Project**

In the last 4 years in MCT we learned a lot of software in different purposes. We learned Design software, editing software, animation & programming language software. We used these software in different purposes. We have basic knowledge about all software. But to make this movie we used some editing & composition software. They Are given in the below-

- 1. Adobe Photoshop 2019
- 2. Adobe Illustrator 2019
- 3. Adobe After Effects 2019
- 4. Adobe Premiere Pro 2019
- 5. FL Studio
- 6. Cubase Pro 10
- 7. Microsoft Word 2013

We used all these software in different purposes. Such as

We used **Adobe Photoshop 2019** to make Poster. Also used to matte painting. It helps us to remove green screen from take.

**Adobe Illustrator 2019** helps us to make our storyboard format & also helped to illustration in different purposes.

**Adobe after Effects 2019** make our task easier. It helps to composite our footage & color correction. It also helps for VFX & Matte painting composition.

**Adobe Premier Pro** 2019 helps us for editing, cutting, color grading, mixing & subtitle adding.

**FL Studio & Cubase Pro 10** used to sound mixing & sound effects. We recorded our song in Cubase pro 10.

We used **Word 2013** for script typing form hand writing & used to make project report.

We learned a lot of software in different courses. They will help us in our professional life. Our work is always software based. So it is mandatory to learn about software & work with them.

We execute our creativity on field & software composite them for better view. Software works as our helping hand.

## **Chapter 5 Pre-Production**

### **5.1 Concept**

Our Story is ours, of our city, of our loneliness. Character of the story is something real again a bit imaginary/fictional. A young boy who is a new comer in Dhaka, realized that the city is home to countless. Suddenly he found an old notebook. He grows his imagination surrounding it. Meantime he starts searching the owner of that notebook. Our story keep going with the imagination & reality.

### **5.2 Script/Screenplay**

Any film/Video Production project appears with the script/screenplay. It is the Bible of the film that everyone working with the script on the shooting of the film. After developing the story our next step was to establish a complete screenplay. Script contains detailed of shot & includes every single element that we need in shooting-

Here we submitted scan copy of our script. We spend about two months two build this script.

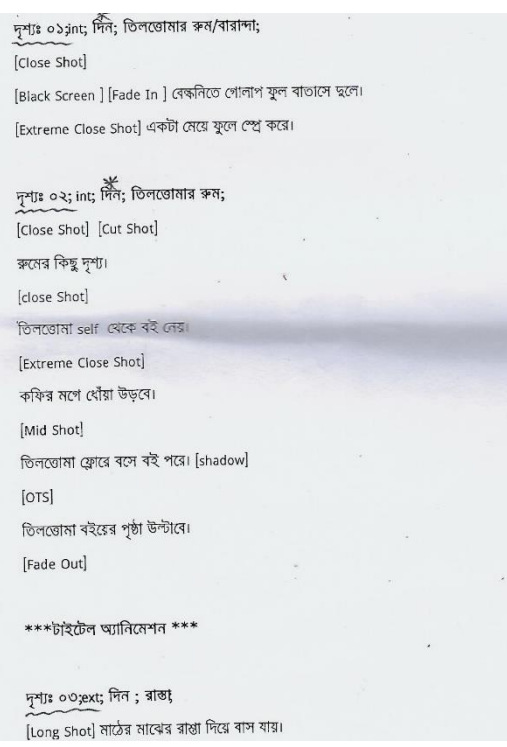

**Figure: 5.1** Scan copy of our Script Figure: 5.2 Scan copy of our Script

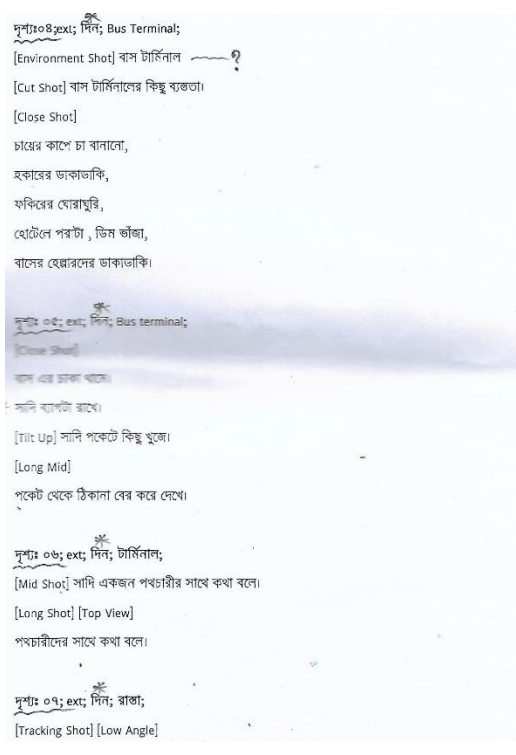

হঠাত মৰুবুল চাচার ডাকে থামে সাদি ...। মকবুলঃ কে ? সাদিং আমি। মকবুলঃ আমি কে ? সাদিঃ আমি সাদি। সাদির fors) মকবল চাচা রমে প্রবেশ করে। মকবুলঃ সাদি কে ? মকৰুলের [ors] সাদিঃ আমি দিনাজপুর থেকে এসেছি।  $\frac{1}{\pi}$  and the second  $\frac{1}{\pi}$  and  $\frac{1}{\pi}$  and  $\frac{1}{\pi}$  and  $\frac{1}{\pi}$  and  $\frac{1}{\pi}$  and  $\frac{1}{\pi}$  and  $\frac{1}{\pi}$ [Mid Shot] [side view] সাদি মৰুবুল কে চিৰকুট দেয়৷ সাদিঃ এটা আপনার জন্যে। [Close Shot] सकबूटना [Eye View] जिले बुला । Mid Shot) মৰুবুল চিঠি পড়ে। [Close Shot] টিঠি পড়ে। [Mid Shot] মৰুবুল চাচা ইশাৰায় সাদিকে তাৰ সাথে যেতে ৰলে। [Close Shot] সাদি ব্যাপের হাতল ধরে তুলে। [Mid Shot] মকবুল চাচার পিছনে গিছনে সাদি তার সাথে যাবে।

দৃশ্যঃ ১১; int; দিন; সাদির স্বন; [Mid Shot] মকবুল রুমের দরজা খুলে। সাদি তার পিছনে দারিয়ে থাকে। [Mid Long] রূমের ভিতর থেকে মকবুল দরজা খুলে। [ব্যাগ্রাউড এ ছজনের কথা চলে] সকবলঃ এতো ৰড় ৰাড়ি ! আমি একা থাকি। সজায়গা পত্নিষার করা হয় না। [একটু থেমে] দাড়াও জানালাটা খুলে দেই , আলো আসবে।

### **Figure: 5.3** Scan copy of our Script Figure: **5.4** Scan copy of our Script

[Mid Shot] মকবুল জানালটি খুলে। মকবুলঃ মানিকের মাকে বলে দেবো ঘরটা কাল এসে পরিষ্কার করে দেবে। [Environment Shot] রুম। সাদিঃ চাচা , লাগবে না। আমি করে নিনো। মকবুলঃ সামনে গিয়ে বাম পাশে গোছলখানা , ভানে পাকের ঘর। [PAN Shot] মকবুল চাঁচা কথা বলতে বলতে দরজার কাছে যায়৷ [Mid Shot] সাদির কিছুটা সামনে সাদি দারিয়ে থাকে। সানির পিছন থেকে মকবুল চাচা [Focus]. तकरूल: किष्ठू लाशल वरेलना बाक्य बाशि -> निर्वात स्थान न्यार के अध्यान रि সাদিঃ আচ্ছা। [ PAN Shot] সাদি রুমে ঢুকে। [ Mid Shot ] সাদি ব্যাগ তুলে। [ Close Shot] ব্যাপের হাতল ধরে। [Mid Shot ] ব্যাগ খাটের ওপর রাখে। [Mid Shot] সাদি রুম পরিষ্কার করে। একটা জামা ক্যাসেরার ওপর কেলে। i<br>Black Screen ব্যাপ্রাউন্ডে কাজের শব্দ চলে। ক্যামেরার ওপর থেকে কাপড় সরায় সাদি। [Mid Shot] [PAN Shot] সাদি হুইহাত প্রসারিত করে বিছানার ওপড় ওয়ে পড়ে।  $\sim$ [Camera Off] দৃশ্যঃ ১২; int; রাত; সাদিররুম; [Mid shot] সাদি Light জ্বালায়। [Close Shot] সাদিডাইরীতেকিছু লিখে। [Mid Shot] [Side Angle] [PAN Shot] দরজানককরেমকবুল।

### সাদি হেঁটে যাবে।কিছুদ্বর হাটার পর থানে , আবার একটু পিছদে আসে, থানে, তারপর চারদিকে কিছু খুঁজে।

দৃশ্যঃ ০৮; ext; দিন; দোকান; [Mid Shot] সাদির পিছন থেকে দোকানদার [Focus]. ১ম দোকান্দারঃ না ভাই, হইব না। [Close Shot] मामित्र [Eye View], কয়েকজন দোকানদার এর ডায়লগ…………… ্য দোকান্দারঃ পাবেন না ভাই। ৩য় দোকানদারঃ হইব না। ৪র্থ দোকান্দারঃ চান্দে যান , পাইবেন।

 $\frac{1}{2}$  ob; ext;  $\frac{1}{100}$ ; ARRA  $\frac{1}{200}$  (  $\frac{1}{2}$  or  $\frac{1}{2}$ late Shot MR 409 4091 (Back Side) |<br>Extreme Close Shot| বিড়ি পুড়তে থাকে। [Close Shot] [Cut Shot] সাদির ফেইস, মুখেঁ বিড়ি। [Mid Shot] [Cut Shot] সাদি বসে বিড়ি খায়৷ [Long Shot] [Cut Shot] সাদি বসে থাকে। [Side View]

### দৃশ্যঃ ১০; int+ext; দিন;রাস্তা / মরুবুল এর বাসা;

,<br>[Long Shot] [Top View] সাদি পলি দিয়ে হেঁটে আসে। সাদি হাঁটে আর ঠিকানা দেখিয়ে জিজেস করে। [Close Shot] [Tilt Up] সাদির [Eye View], সব্দবুল সাহেবের বাড়ি।+ [Top Shot] [Close Shot] সাদি দরজা নক করে।কিচ্ছুক্ষণ অপেকা করে, [Mid Shot] আৰাৰ দৰজা নক কৰে। দৰজা আন্তে আন্তে খাকে। [ Mid Shot] কিছুটা খোলা অবস্থায় সাদিকে দরজার ওপার্শে দেখা যায়। [Mid Shot] সাদি দরজা খুলে ভিতরে চুকে। [PAN Shot] সাদি কাউকে খুজে৷

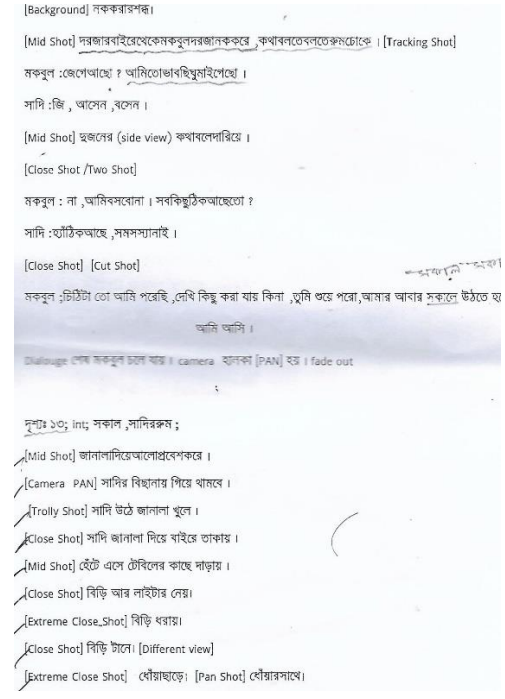

### **Figure: 5.5 Scan copy of our Script Figure: 5.6 Scan copy of our Script**

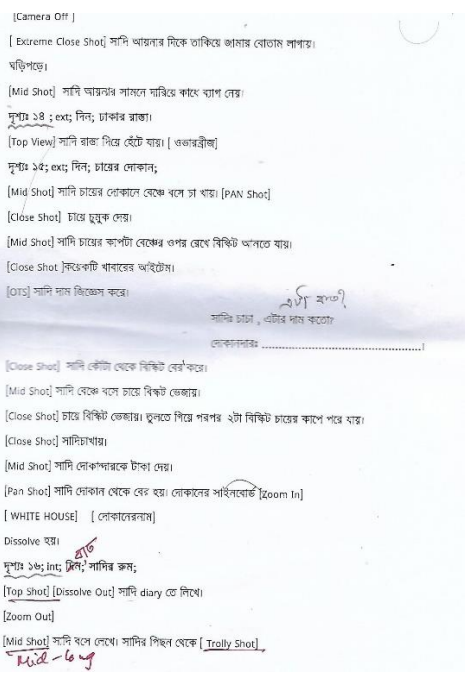

[OTS] সাদি শরবত খায় এবং টাকা দেয়৷ [Tracking Shot] সাদি হাটে আর বিভিন্ন খাবারের দোকান দের্থে ।<br>[Eye View] সাদি বিভিন্ন থাবারের দকানের দিকে তাকায়। [Close Shot] বিভিন্নখাবার। -<br>[Tracking Shot] भाषित Shadowl] [Low angle] ফুসকার বস্থা [Dolly Shot] [Fade out] [Fade out]<br>দৃশ্যঃ ২০; Int ; দিন ; সাদির রুম। [Mid Shot] সাদির পিছন থেকে [dolly] হবে।সাদি চেয়ারে বসে লিখে।

### দৃশ্যঃ ২১; Ext; গৰ্ম্যা; ফুটপাথ।

্যাত ব্যক্তি : """, "<br>[Fade in] ওভারব্রিজ থেকে ফুটপথে হকারদের activity [Long Shot/Environment Shot] |<br>|Md Shot|| दक्षाद्रपत्र काकाकवि।| |<br>|Class Stat|| दक्षप्रस्त कांककारिः lund Shot / সাদি একটা লোকানে জানা কাপ্নড় দেখে। দোকানদায়ের সাথে কথা বলে। -<br>[pan/fiit up] নোকানের light এ ফোকাদ ঘমে [zoom in] ঘৰে। [fade out]

### সুশ্যঃ ২২; Int; ন্নাত ; সাদির রুম।

[Fade in] (शत्क Table Lamp 4 [Zoom Out ] शत्म। [OTS] সাদি Diary তে লিখে। [OTS] শাপ Diary তে দেৱন।<br>[Mid shot],[Side View] সাদি Diary তে লিখে ডাব্ৰপন্ন কলম ব্লেখে Diary বন্ধ কৰে চেয়াৰ খেকে উঠে।Light কৰে। [Black Screen]

দৃশ্যঃ ২৩; Int; সকাল ; স্থাদির রুম। 

### [Fade Out] দৃশ্যঃ ১৭; ext; দিন; গুলিস্তান; [Top View] সাদি ফুটপাথ•দিয়ে হাঁটে। [Pan Shot] [Tracking Shot] সাদি হাঁটে। [Long Shot] সাদি চারদিকে তাকায়। [Eye View] চারদিকেতাকার। খোড়ারগাড়িতেচোখথামে। [Mid-Long] সাদি গাড়ির দিকে যায়। [Mid Shot] সাদি গাড়িতে উঠে। [Mid Shot] ঘোড়াকে Track করতে করতে পাড়ি যায়। [Close Shot ] ঘোড়ার গাড়ির চাকা ঘুরে।  $[ \texttt{False Out} ]$

দৃশ্যা ১৮; Int; দিন; সাদির রুম। [Fade in] [Under shot] ফ্যান Slowly पूर्व । ।<br>[<u>Mid Shot]</u> সাদি চেয়ারে বসে লিখে। পিছন থেকে [Trolly shot] [Fade Out]

দৃশ্যঃ ১৯; Ext; দিন; ঢাকার বিভিন্ন ফুটপথ। ্<br>[Close Shot] রঙ্গিন শরবতের দোকানের কাচের প্লাসের ভিতর থেকে সাদি। সাদির [OTS] শরবত বানানো দেখে। [Close Shot] শরবতে নাড়া দেয়া। [Close Shot] শরবত বানানোর বিভিন্ন ধাপ। [Mid shot] সাদি শরবত নেয়া [ Two Shot]

### **Figure: 5.7 Scan copy of our Script Figure: 5.8 Scan copy of our Script**

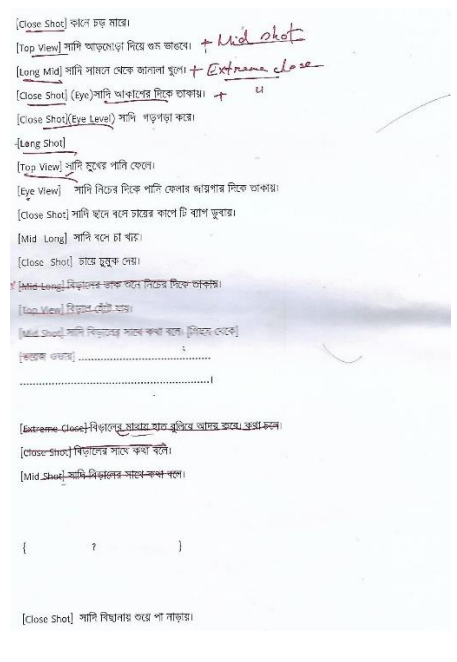

### **Figure: 5.9** Scan copy of our Script Figure: 5.10 Scan copy of our Script

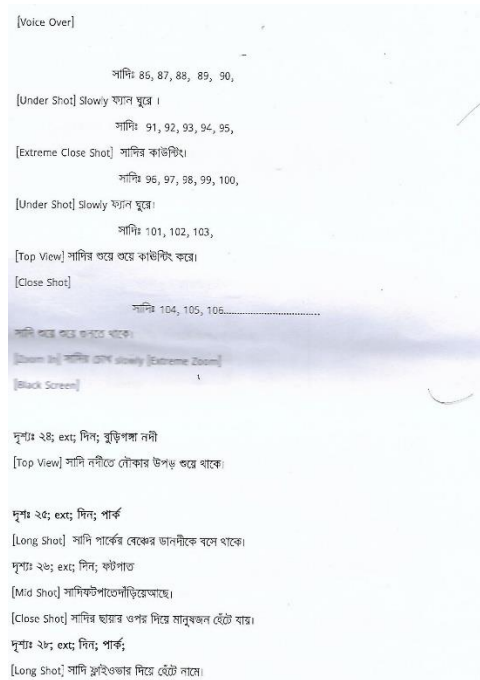

### Figure: 5.11 Scan copy of our Script Figure: 5.12 Scan copy of our Script

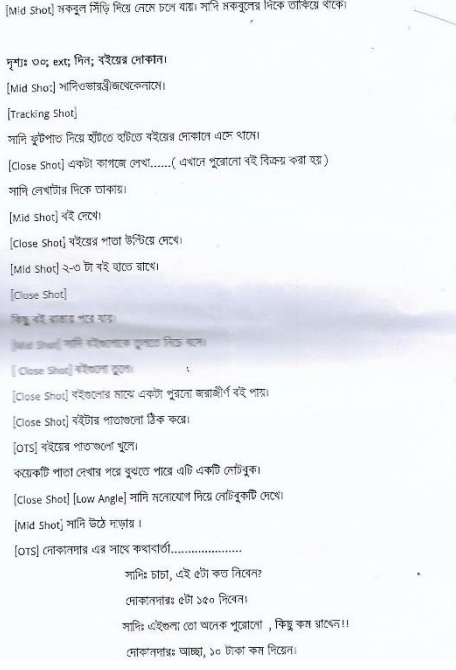

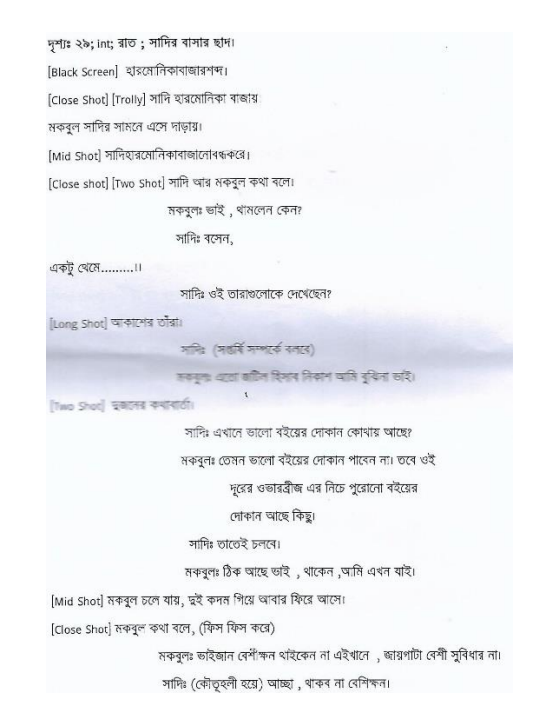

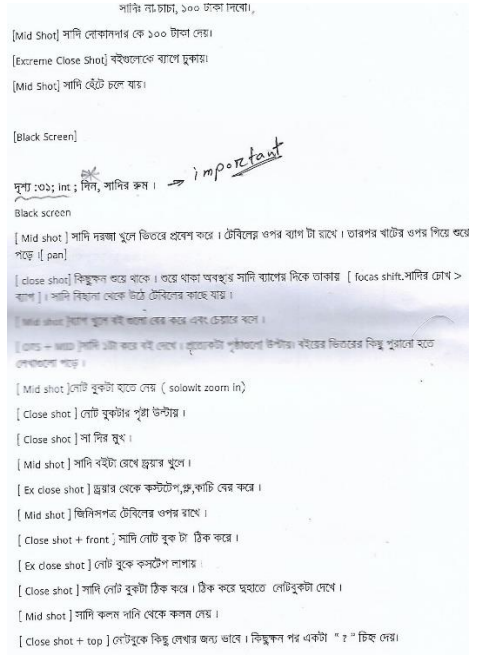

### Figure: 5.13 Scan copy of our Script Figure: 5.14 Scan copy of our Script

### Black Screen.

দৃশ্য: ৩২; INT; দিন; সাদির রুম। ।<br>[ Close shot + top ] সাদি বিছানায় শুয়ে বই পড়ে। সাদি বই পড়ে( trolly)।

[ Ex close shot ] বইয়ের কিছু লেখা ...

 $\mathscr{I}_\mathfrak{l}$  আজ বউ আপা চলে গেছে। যাওয়ার সময় মা খুব কাদছিল। আমার খুব একটা কান্না পায় নি , কিন্ত কষ্ট <u>शक्ति</u> ।

সাদি গুয়ে বই পড়ে [ trolly ,head to leg .]

### দৃশ্য : ৩৩ ; INT ; সাদির রুম।

[ Mid shot ] টেৰিলে ৰঙ্গে সাদি ৰই পড়ে ( zoom in)

[ Close shot ] 작곡 커피 ...... ৴ । या अत्युत्र मात्र चून यानका दल, ७ बालार दलावून व्यादातम नाकि लिशलदे भारत ना। कशोरे बलुवा ना

क्षा मात्र चांस  $\parallel$  dose shot + side view]

[ Close shot + top ] সাদি পৃষ্টা উপ্টায় এবং নেটবুকের লেখা পড়ে। A আজ ছোট নামা এসেছিল,মানার সাত৫হে ঘুরতে বের হয়েছিলনে। আইন্ডিন খেরে দাতগুলো খুব শিড়শিড় করছিল।মামার কাছ থেকে কিছু অরিগ্যামি বানানো শিখলাম }

[ Mid shot ] সাদি খাতা থেকে কিছু কাগজ নেয়।

। Mid shot ] কিছু অরিগ্যামি বানানোর চেষ্টা করে।

কিছু অরিপ্যামি বানায় [ eye view+ close]

### দৃশ্য: ৩৪ ;ext; দিন; ৰাসার ছাদ।

[long shot ]সাদি ছাদে ৰসে বই পড়ে। পাশে একটি চায়ের কাপ। [Mid shot] bi খায় আৰু বই পড়ে। সাদি উঠে গিয়ে(দৈওয়ালে)একটা অৰম্ভৰ আকার চেষ্টা করে (dolly)<br>[Mid shot] bi খায় আর বই পড়ে। সাদি উঠে গিয়ে(দৈওয়ালে)একটা অৰম্ভৰ আকার চেষ্টা করে।  $\left\{ \text{close shot} \right\}$  or and  $\left\{ \text{right width} \right\}$ [ Mid shot ] দেয়াল থেকে পিছনে আসে ২ কদন,কিছুক্ষন ছবির দিকে তাকায়,আবার সামনে যায়।

সাদি: হবে? বন্ধু হবে? নীল টিপ কিনে দিব। খেঁপীয় বহুলের মালা দিবো। ছবির দিকে zoom in.

### দৃশ্য: ৩৭; int; দিন; রুম/বারান্দা।

।<br>[ Close shot ] একটা প্যান্ট দড়িতে ছলৰে । [ Close shot ] একটা প্লাস পড়ে খুরবে । [ EXClose shot ] এ ট্যাপ দিয়ে ফোটায় ফোটায় পানি পড়ে। Black Screen

### ्धः<br>मृत्यु : ७৮ ;int ; मिल; क्रम ।

[ Mid shot + trolly] সাদি পিছন থেকে সাদি টেৰিলে ৰমে বই পড়ে। [ Close shot ] সামনে থেকে বই পড়ে। জানালা দিয়ে তাকায়। [ eye view ] atairts owns awb cause week (AN ।<br>আন এখন দৈনি এয়াৰ খেকে উঠে দৰমাৰ দিকে যায় ( dolly + track)। সাদি বাইৰে এসে অনয়ৰ টাকে খুজে  $\mathcal{N}$ (back+dolly+eye view )) (ors)দালি ছালের ওপরে তাকাবে।দেখবে একটা মেয়ে পিছন ফিরে দাঁড়িয়ে আছে। আত্তে আত্তে সিড়ি দিয়ে উঠে ( top view)(trolly) ।<br>[ low ange] সাদি আন্তে আন্তে এদিক ওবিক তাকাবে। হেটে ছবি আকা দেয়ালের কাছে যায়। [tilt up]সাদির ফেস সাদি: কেতমি? "বলোঁ "( ") [ pan ] দেয়ালের ছবির দিকে। { মেঘের গর্জন} সাদি উপরের দিকে তাকায়। [Ex Close shot ] সাদির মুখে এক ফোঁটা বৃষ্টি পড়ে। | Eye view ব্যিকে আকাশ।

[ Close shot ] কপালে একটা টিপ আকে।  $\rightarrow$   $\rightarrow$   $\rightarrow$   $\rightarrow$   $\rightarrow$ [ Ex close shot ] কপালের টিপ।  $ar$   $\overline{c}$  $\overline{c}$ [ Mid shot ] সাদি হেটে নিচে নামে,রমে যায় (dolly)।

দৃশ্য : ৩৫ ; INT ; গাঁত ;সাদির রুম।

| Mid shot + side view ]নাদি বিছানায় ৰলে বই পড়ে। ( dolly + VO) সাদি : এবারের জন্মদিনের সেরা পিফট টা আব্বুর কাছ থেকে পেলাম। এতুরিয়ামের মাছ গুলো কত সুন্দর করে খেলা করে। খুব ইচ্ছে হয় ওদের সাথে খেলা করি , সাতার কাটি,ওদের কথাগুলি গুনি। ওদের মাঝে হারিয়ে যাই [ Close shot ] সাদির বই পড়া শেষ করে বুকের ওপর রাখে।  $($  top+zoom in  $)$ 

### Black sereen. End

।<br>[ Black screen থেকে Fade In যবে ।সাদি চোখ বন্ধ করে থাকবে । সাদির চারিপিকে মাছ যোরাযুরি করবে ( zoom out. Black screen)  $\prod$ 

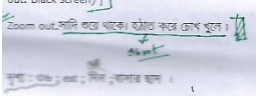

 $\vert$ 05 + Tilt down ] সাদির আকালো ছবি। সাদির vo. সাদি : আচ্ছা ,তোর একা থাকতে ভারাপে? আমার বন্ধ হবি?

### [long shot ] সাদি বিড়ালের সাথে কথা বলে।

[ Close shot ] শাদি বিড়াল কে আদর করে [Ex Close shot ] বিড়ালের কিছু এক্সপ্রেশন। [ Mid shot ] বিড়াল টা কোল থেকে উঠে লৌড় নেয় । বিড়ালের দিউকে তাকিয়ে থাকে । সাদি হেটে হেটে দেয়ালের ছবির দিকে যায় (dolly). [ close shot ] দেয়ালে হাত দিয়ে মুখোমুখি দাঁড়ায়। [ Ex close shot ] সাদির মুখ (এক্সপ্রেশান) [ Close shot ] সাদি ছবির সাথে কথা বলে।

### **Figure: 5.15** Scan copy of our Script Figure: 5.16 Scan copy of our Script

\*<br>দুশ্য : ৩৯ ; int; দিন; সাদির রুম।  $\rightarrow$  slamp ।<br>[ Close shot ]শাদি তাওয়াল দিয়ে মাথে মুছে । [ Mid shot ] ৰাথে মুছে তাওয়াল টা ব্ৰেথে চেয়াৱে গিয়ে ৰলে ( pan) [ Mid shot ]সাদি চেয়ারে বসে থাকে। ( dolly) । Close shot লৈদি সিপার্রেট টা মধে নেয়। [ EX Close shot ]দিয়াশলাই দিয়ে আগুন ধরায়। [ Close shot ] দিয়াশ্লাই দিগারেটের কাছে নেয়। [ Ex Close shot ] সিগারেটে আগুন ধরায়। । Close shot l সামনে থেকে সিগারেট খায় আর নেটবুকের পৃষ্টা উন্টায়। ।<br>Close shot+ side |সাদি জানালার দিকে তাকিয়ে অবাক হয়ে আছে। | EX Close shot दिख़ी পুড়তে থাকে। ।<br>[ Close shot ] সাদি তাকিয়ে থাকে।  $\label{eq:4.1} \left\{ \begin{array}{l} \min_{\mathbf{y}} \mathbf{q} \mathbf{y} \mathbf{y} \mathbf{y} \mathbf{y} \mathbf{y} \mathbf{y} \mathbf{y} \\ \mathbf{y} \mathbf{y} \mathbf{y} \mathbf{y} \mathbf{y} \mathbf{y} \mathbf{y} \mathbf{y} \mathbf{y} \mathbf{y} \mathbf{y} \mathbf{y} \mathbf{y} \mathbf{y} \mathbf{y} \mathbf{y} \mathbf{y} \mathbf{y} \mathbf{y} \mathbf{y} \mathbf{y} \mathbf{y} \mathbf{y} \mathbf{$ की में कि बड़े में कार किया था।  $\left[\begin{smallmatrix} 0 & 0 \\ 0 & 1 \end{smallmatrix}\right] \cap \left[\begin{smallmatrix} 0 & 0 \\ 0 & 1 \end{smallmatrix}\right] \cap \left[\begin{smallmatrix} 0 & 0 \\ 0 & 1 \end{smallmatrix}\right]$  $\frac{1}{2}$  and  $\frac{1}{2}$  and  $\frac{1}{2}$  and  $\frac{1}{2}$  and  $\frac{1}{2}$  and  $\frac{1}{2}$  and  $\frac{1}{2}$  and  $\frac{1}{2}$  and  $\frac{1}{2}$  and  $\frac{1}{2}$ ( কিছুট থেমে) সাদি : তুমি বসো,আমি চা করে আনি ।  $\neg$ sler  $\mathbb{R}$  apropriate the দৃশ্য: ৪০; int;দিন;রান্নাঘর। [EXClose shot ] ত্বইটা চায়ের কাপ। সাদি একটাতে চিনি দিয়ে নাড়ে। আর একটা তে চিনি দিতে পিয়ে জিজ্ঞেস করে সাদি : ভোমার টাহ্ন চিনি কত টুকু দিব ? ( একটু থেমে) সাদি : ও,হুই চামচ তো । ভুলে গিয়েছিলাম। ২ চামচ চিনি দিয়ে নাড়ে ।

### **Figure: 5.17 Scan copy of our Script Figure: 5.18 Scan copy of our Script**

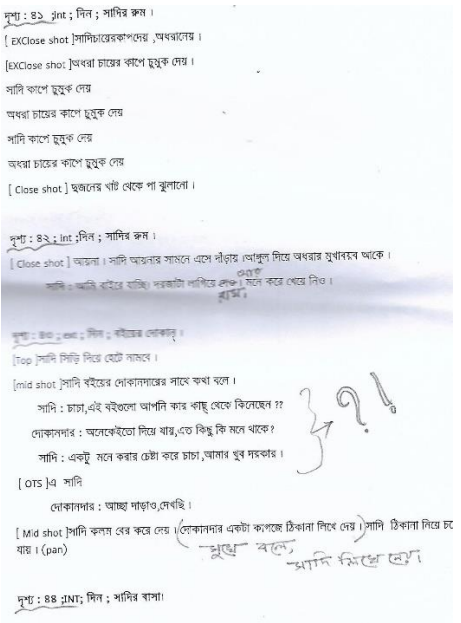

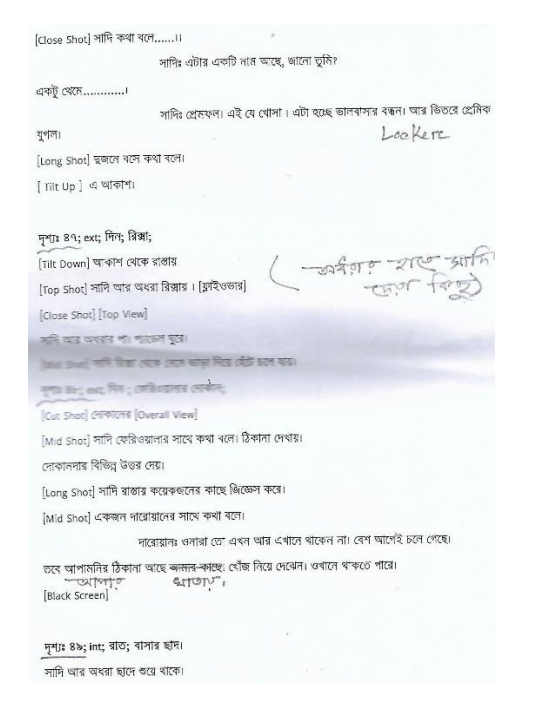

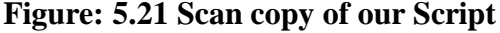

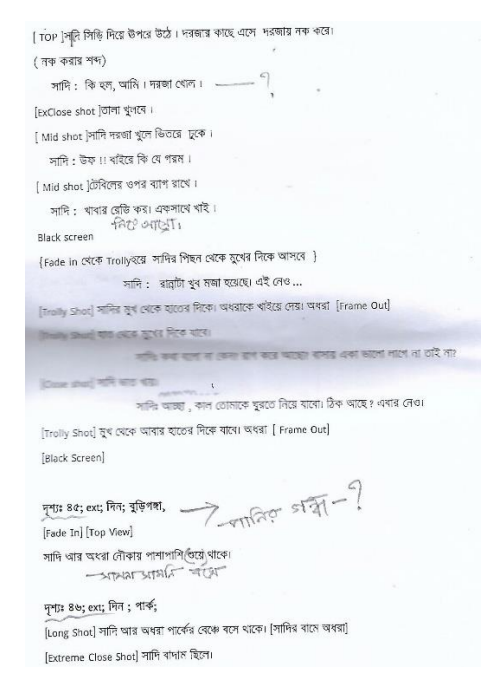

### **Figure: 5.19 Scan copy of our Script Figure: 5.20 Scan copy of our Script**

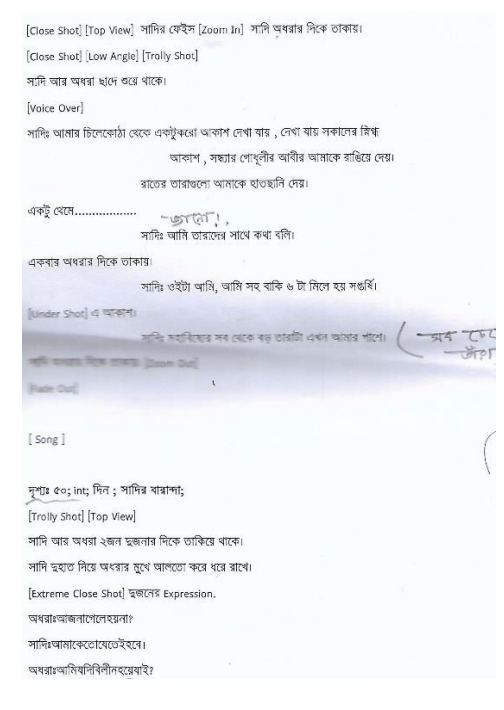

 **Figure: 5.21** Scan copy of our Script Figure: **5.22** Scan copy of our Script

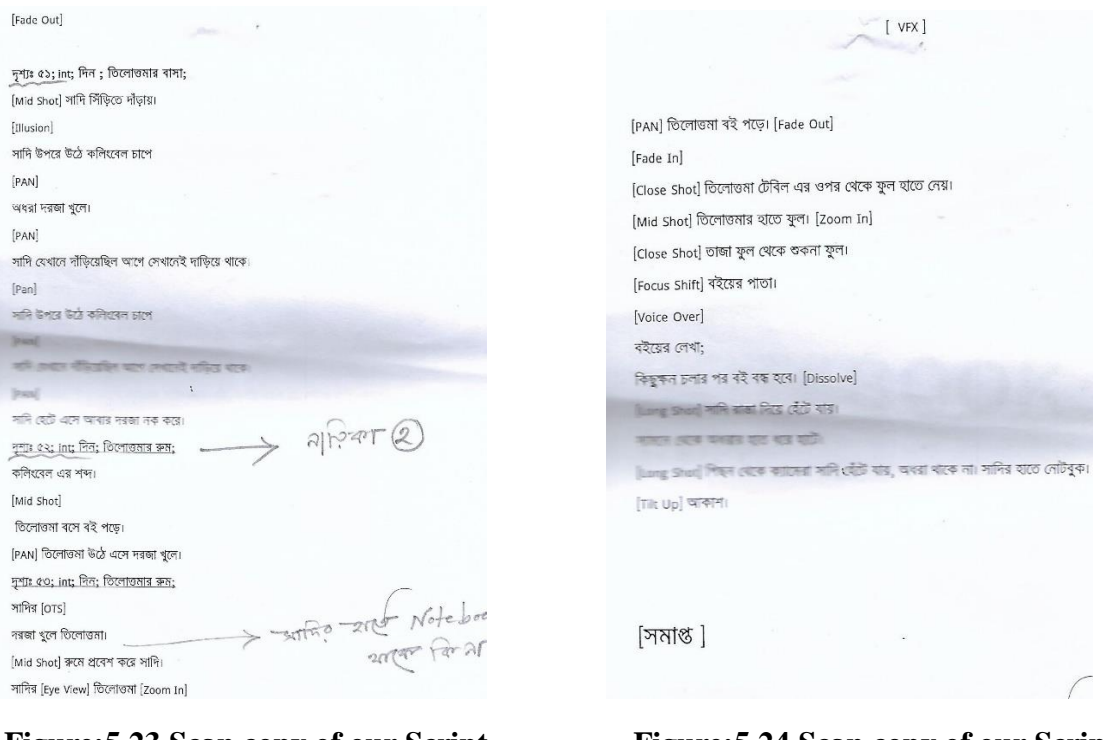

 **Figure: 5.23** Scan copy of our Script Figure: 5.24 Scan copy of our Script

# **5.3 Storyboard**

A storyboard is a graphic organizer that provides the viewer with a high-level view of a project. Storyboards originated in the motion picture industry to help directors and cinematographers visual a film's scenes in sequence.

After completed our screenplay we started to create a storyboard. We worked in details with the drawing. Try our best to create a good & detailed a storyboard so that our director & Cinematographer can take a relief on the spot. Our storyboard artist did a great job in preproduction phase. He drawing more than 60 page including more than 360 sketch. It is a huge asset for us.

Some of our storyboard are given in the below-

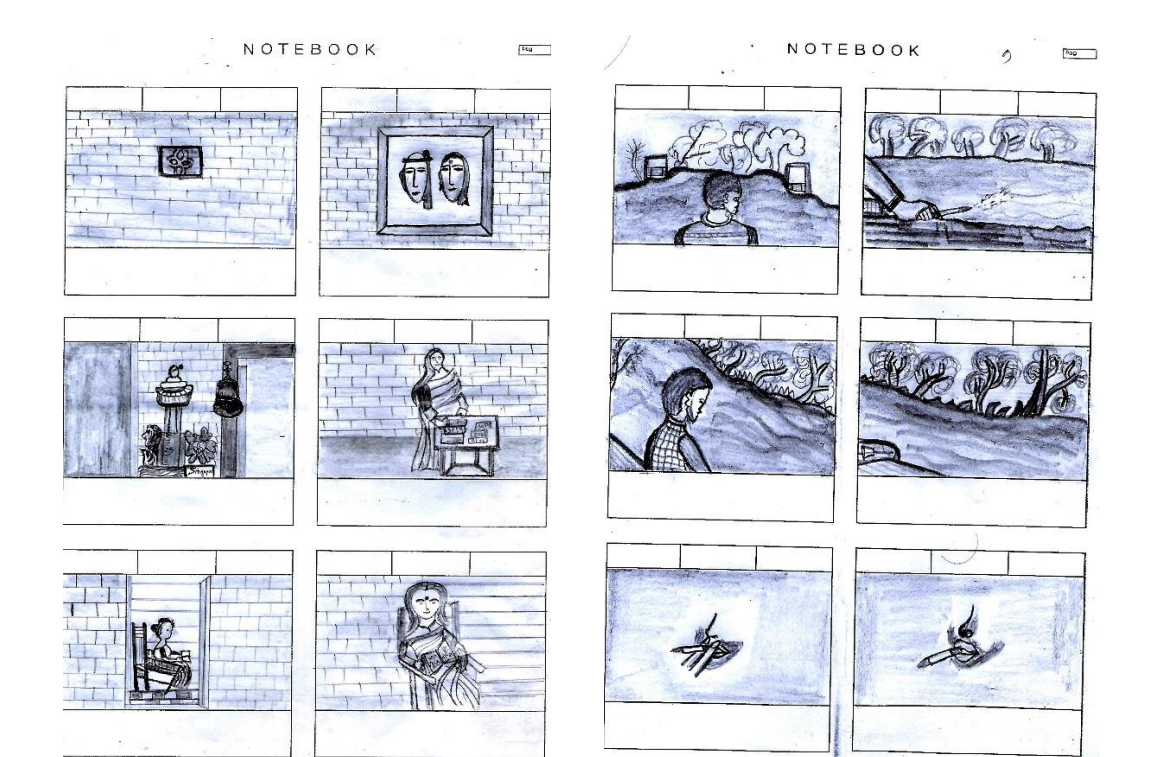

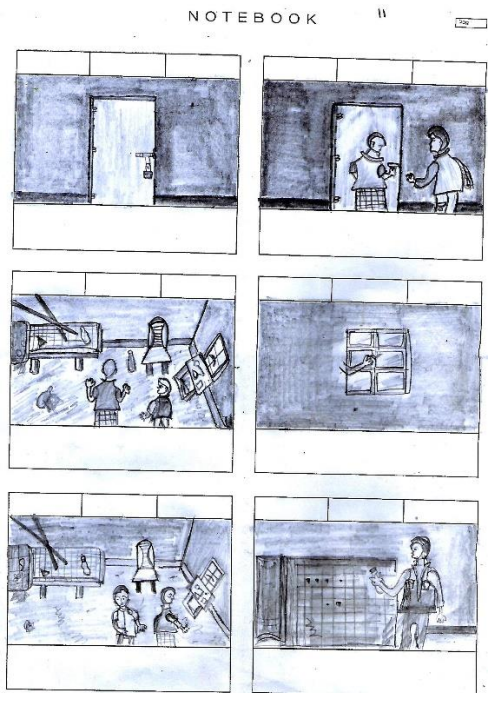

# **Figure: 5.25 Scan Copy of storyboard Figure: 5.26 Scan Copy of storyboard**

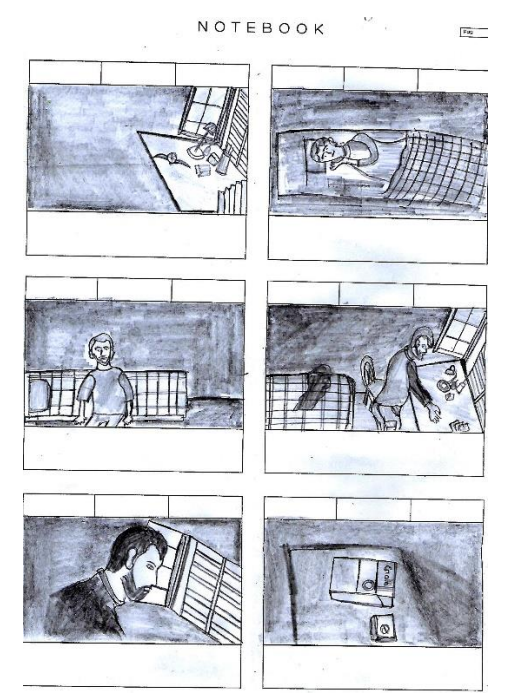

**Figure: 5.27 Scan Copy of storyboard] Figure: 5.28 Scan Copy of storyboard**

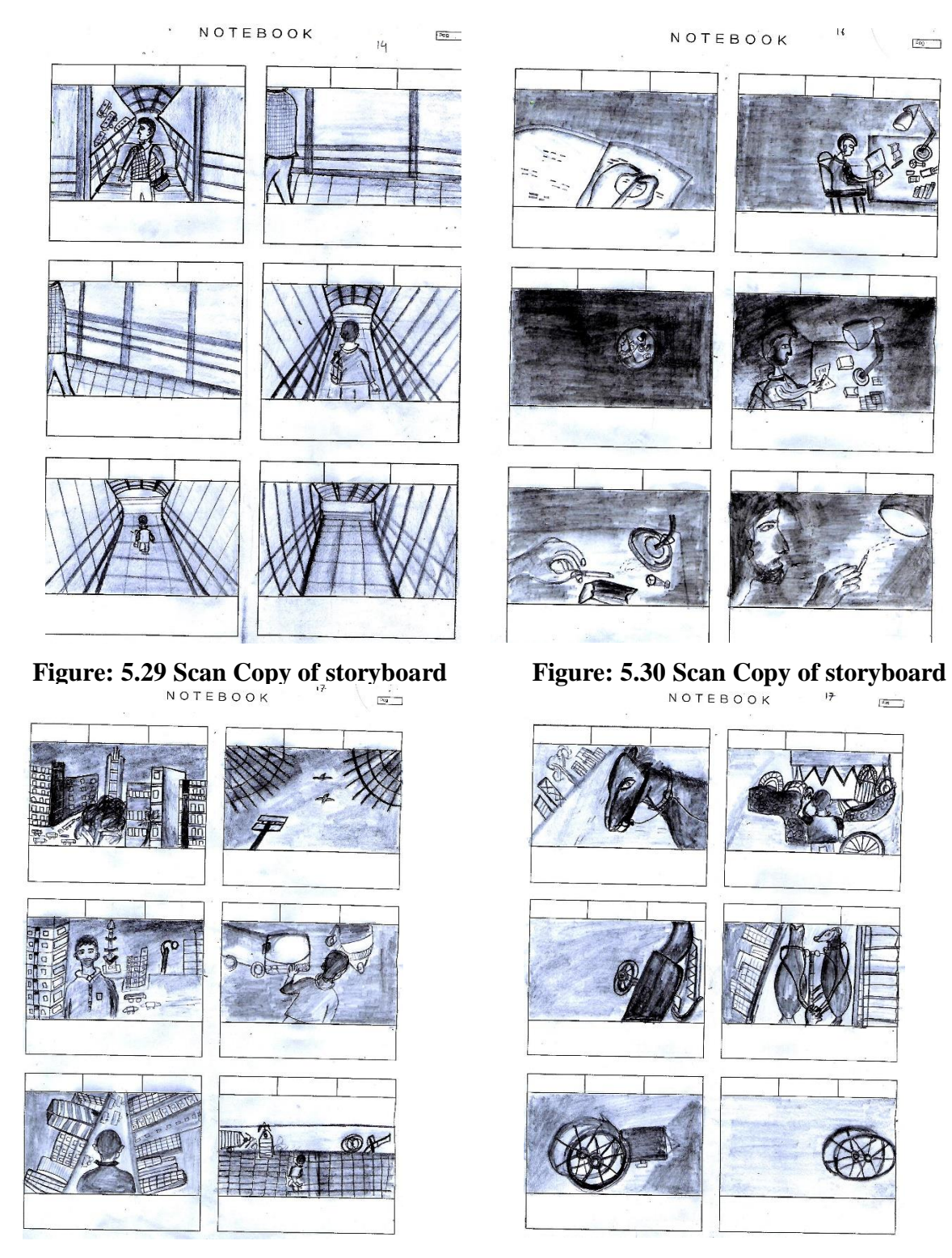

**Figure: 5.31 Scan Copy of storyboard Figure: 5.32 Scan Copy of storyboard**

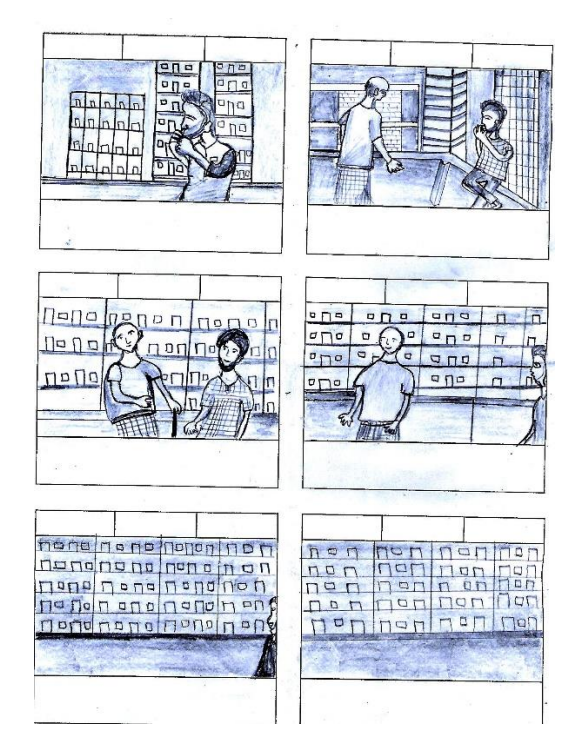

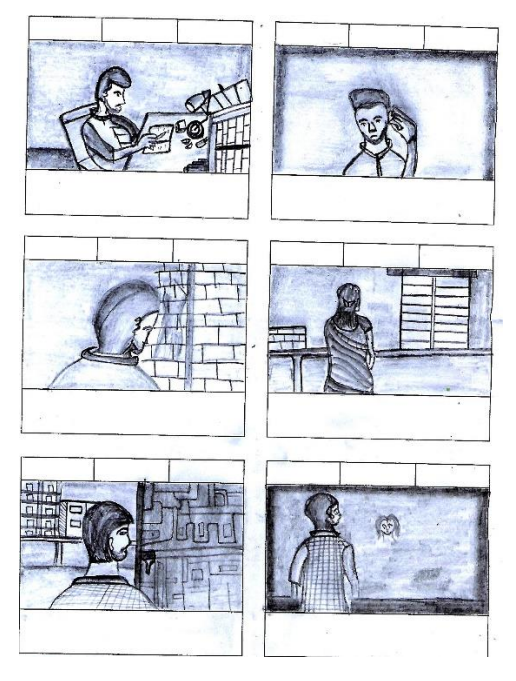

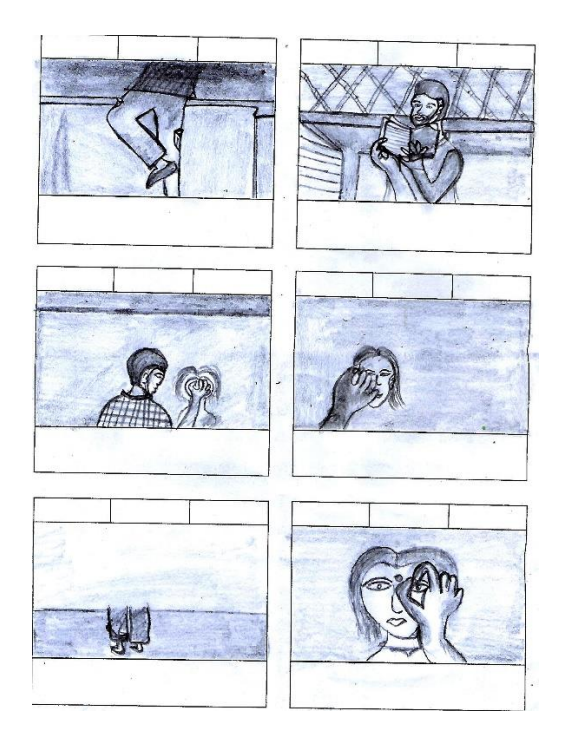

**Figure: 5.2.9 Scan Copy of storyboard Figure: 5.2.10 Scan Copy of storyboard**

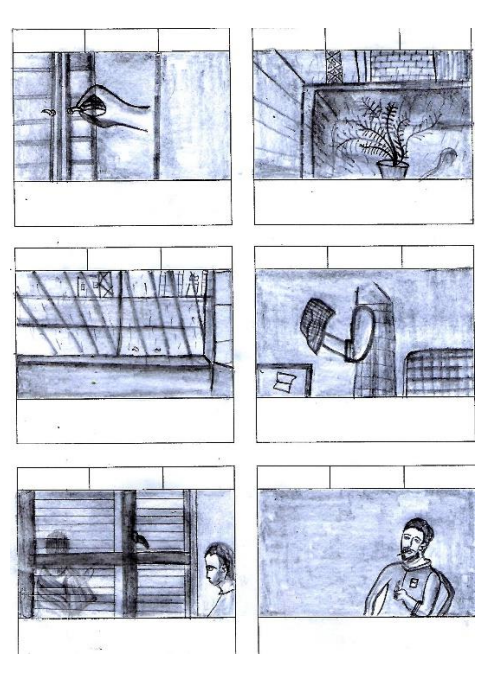

 **Figure: 5.33 Scan Copy of storyboard Figure: 5.34 Scan Copy of storyboard**

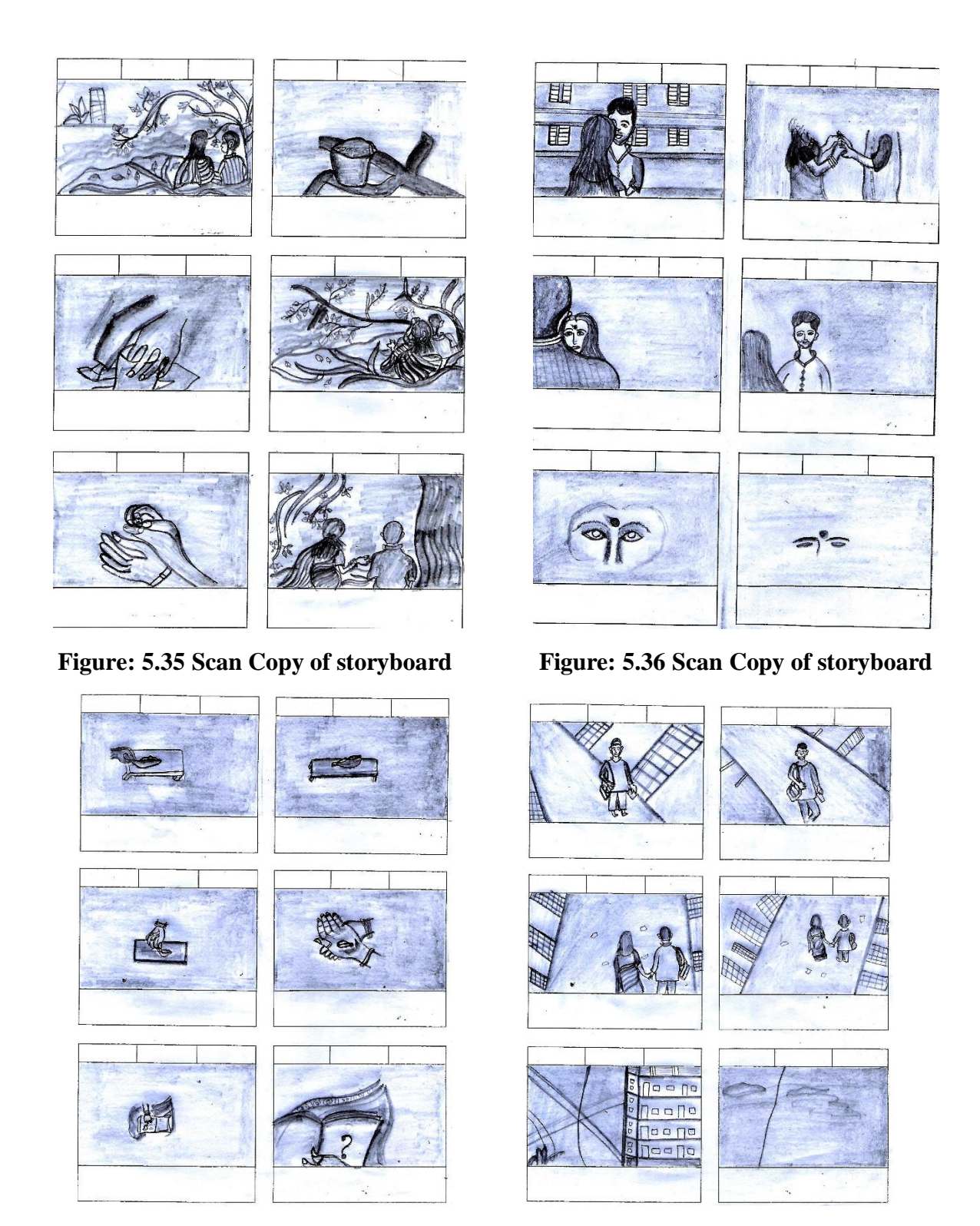

**Figure: 5.37 Scan Copy of storyboard Figure: 5.38 Scan Copy of storyboard**

### **5.4 Location Searching**

After build up story & storyboard we came out to search the location. Our goal was to search a location that belongs to our story. Location ensure the storyline which gives the audience the actual flavor of the film. It was so tough to find a location as similar as our requirements. We needed an old house which belongs an attic. One day we searched for 4 hours continuously by foot in old Dhaka. But we failed. It was so horrible time. We gone frustrate. But we again get up & searched again in different location. At last we got a perfect location for us where we can work easily & which matched with our story.

## **5.5 Equipment's**

- 1. Camera & Lens
- 2. Steady Cam
- 3. Screen Monitor
- 4. Tripod
- 5. Boom/Sound recorder
- 6. Green Screen
- 7. Light setup
- 8. Monitor Cable
- 9. Laptop

### **a. Features of our Cameras**

We used differrent types of camera for different view  $\&$  angle. Better feature gives us better quality. We had two camera & we also lend 3 cameras from our friends.

### **Canon 700D**

- a. Create high-quality low-noise images
- b. 18-megapixel photos and Full-HD video
- c. Vari-Angle Clear View LCD II Touch Screen
- d. Get shooting quickly and easily with Scene Intelligent Auto

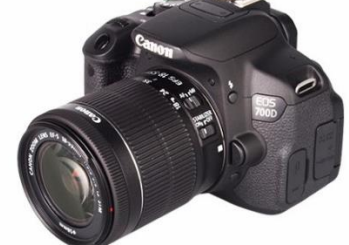

**Figure: 5.39 Used Canon 700D in shooting** 

### **Canon 70D**

a. Capture every detail with a 20.2 megapixel APS-C CMOS sensor and DIGIC 5+ processor,

- b. Follow the action with a 19 cross-type point AF system and 7 fps continuous shooting at full resolution.
- c. Keep shooting when light levels fall thanks to ISO 12800 (H:25600)

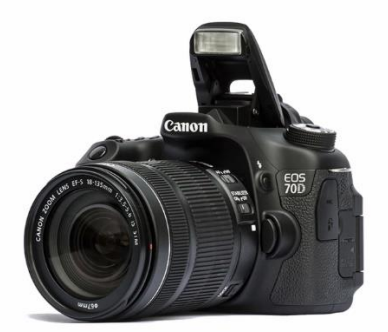

 **Figure: 5.40 Used Canon 70D in shooting**

### **Canon 80D**

- a. 24MP APS-C CMOS sensor with Dual Pixel AF
- b. 45-point AF system with all cross-type points
- c. 3" 1.04M-dot articulating touchscreen
- d. 1080/60p video capture
- e. 7 fps continuous shooting with AF

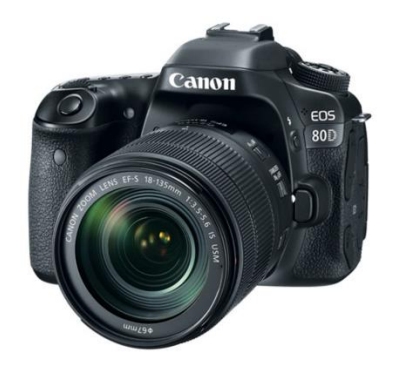

**Figure: 5.41 Used Canon 80D in shooting**

### **Nikon D5600**

- a. Sensor: 24.2MP APS-C CMOS.
- b. Lens mount: Nikon F-mount.
- c. Screen: 3.2-inch vari-angle touchscreen, 1,037,000 dots.
- d. Burst shooting: 5fps.
- e. Autofocus: 39-point AF.
- F. Video: Full HD 1080p.

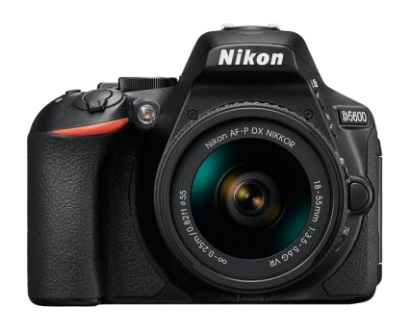

**Figure: 5.42 Used Canon 80D in shooting**

### **b. Lens**

We used multiple features of lenses in multiple purposes. When we division our shot in script we were concern about our lens. We tried to use our best asset in the shooting. Here lenses helps us to take our shoot as our expectation.

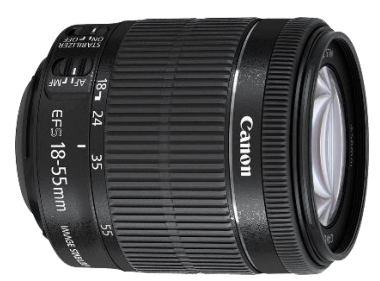

**Figure: 5.43 Lens, 18-55mm kit Figure: 5.44 Lens, 55-250mm wide**

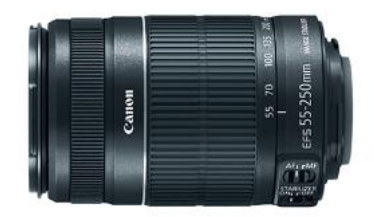

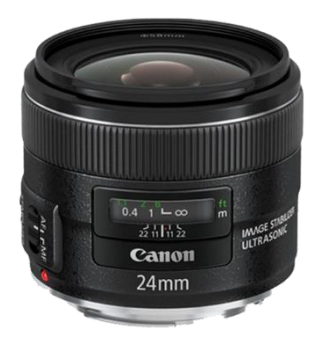

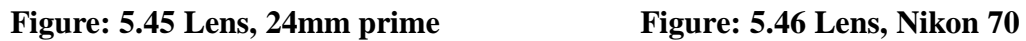

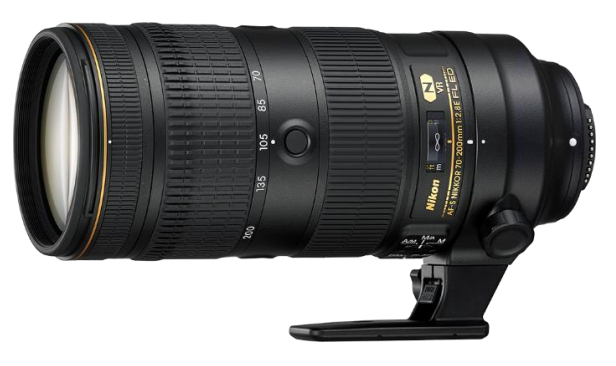

## **c. Steady Cam**

Using Steady Cam during the shooting gives a smile to the cinematographer & director. It called Stabilizer Steady Cam. For smooth tracking of the objects it is the best option in cheap price. It can take smooth tracking & pan shot. We try to do best use of Steady Cam during our shoot.

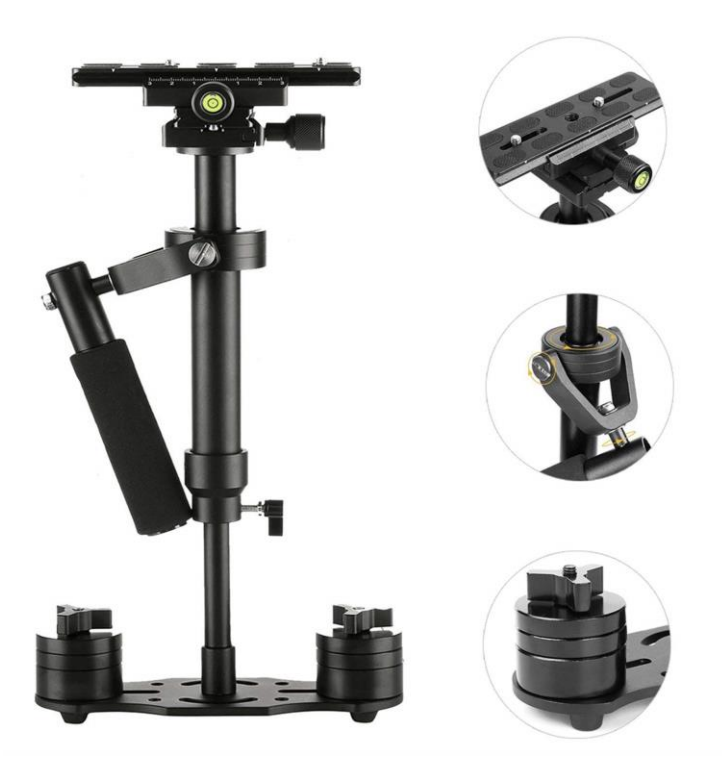

**Figure: 5.47 Stabilizer Steady Cam**

### **d. Screen Monitor**

Using a monitor for director's help to take the perfect shot. In camera monitor it is difficult to identify the noise. In this case monitor helps a lot. Without these it helps to make the perfection of the shot. Color, Light & elements of the frame can be detected well in the monitor.

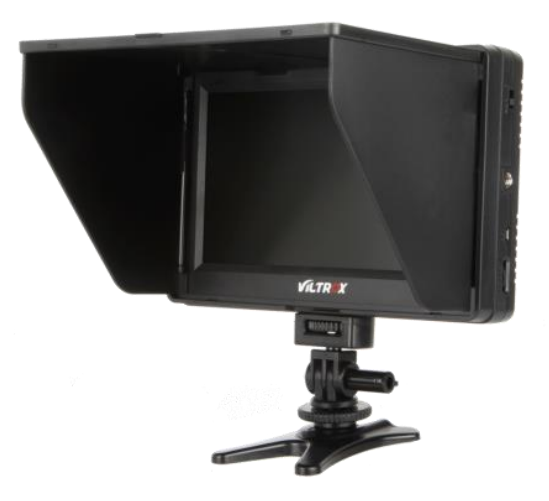

**Figure: 5.48 Viltrox 7inch Screen Monitor**

### **e. Tripod**

Tripod is a mandatory element in shooting. Without tripod it is difficult to take shot in production. Still, PAN & Tilt shot easily can be taken by tripod.

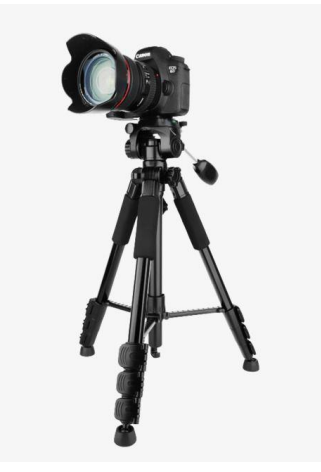

**Figure: 5.49 Camera Tripod**

### **f. Boom/Sound Recorder**

Sound recorder helps to take raw sound in shooting. It can capture raw sound of voice & surrounding sound. We also use it in dubbing.

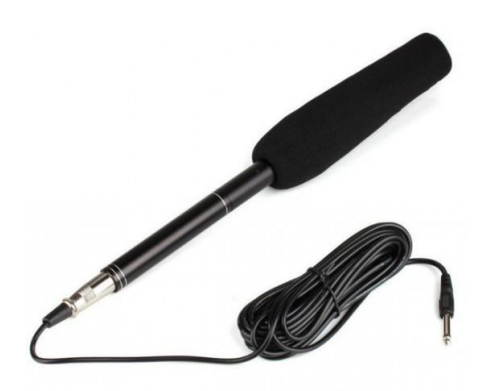

**Figure: 5.50 Panasonic Sound Recorder**

## **g. Light Setup**

Light Helps to make the enviornment as per our demand. By using it night can be day. Also it used to give the depth of field in object. We used it to focus on the character. We used soft light to focus on the object in daylight mood.

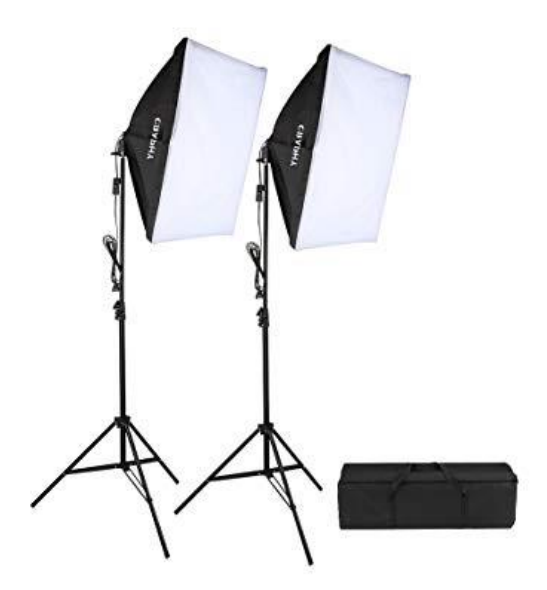

**Figure: 5.51 Soft light Setup**

## **5.6 Props**

We make a short listed of our props  $\&$  collect  $\&$  make them proper way to use in shooting. We gave an extra care about our props. Props makes a sequence more valuable to the audience. Good props make a film looks good.

| দৃশ্য          | সময় | লোকেশন                 | আর্চিফ          | প্ৰপস                                       | 市                                                                                   |                          | রাত        | সাদিররুম                 | সাদি              | নেটিবুক                                   |                                                                                                    | Mid/dolly, Close/Zoom                                    |
|----------------|------|------------------------|-----------------|---------------------------------------------|-------------------------------------------------------------------------------------|--------------------------|------------|--------------------------|-------------------|-------------------------------------------|----------------------------------------------------------------------------------------------------|----------------------------------------------------------|
| os             | দিন  | তিলোতমারক্নম           | তিলোত্তমা       | ফলসহগোলাপগাছ+স্ত্রে                         | Close Shot<br><b>Extreme Close Shot</b>                                             | <b>OC</b><br>$\nabla\nu$ |            |                          |                   |                                           | In.<br>Zoom Out.                                                                                                    |                                                          |
| ۶o             | দিন  | তিলোতমাররুম            | তিলোতমা         | বই+ কফিরমগ                                  | Close<br>Shot, CutShot, Close<br>Shot<br><b>Extreme Close Shot</b><br>Mid Shot, OTS | Ob                       | দিন<br>निन | বাসারছাদ<br>বারান্দা/রুম | সাদি.<br>নিভাল    | দক্তি, প্যান্ট, কাচেরপ্রাস,               | OTS, Tilt Down, Long,<br>Close, Ex-Close,<br>Mid/Dolly, Close, Ex-<br>Close, Close, Zoom In<br>Close, Close, Ex-Close |                                                          |
|                | দিন  | রান্তা                 |                 | বাস                                         | Long Shot                                                                           | PQ                       |            |                          |                   | পানিরটেপ                                  |                                                                                                    |                                                          |
| oo<br>08       | দিন  | ৰাসটাৰ্মিনাল           |                 | চায়েরকাপ                                   | Environment Shot.<br>Cut Shot,<br>Close Shot,                                       | <b>Ob</b>                | দিন        | সাদিরক্বম                | সাদি.<br>অধরা     | নেটবৰু                                    | Mid/Trolly, Close,<br>Mid/Track/Dolly,<br>OTS/trolly, Tilt Up,<br>PAN, Ex-Close                                       |                                                          |
| $-90$          | দিন  | ৰাসটাৰ্মিনাল           | সাদি            | সাদিরব্যাপ,<br>ঠিকানালেখাকাগজ               | Close Shot, Tilt Up,<br>Long-Mid                                                    | 6O                       | मिन        | সাদিররুম                 | সাদি,<br>অধরা     | তাওয়েল, বিড়ি, দিয়াশলাই, এস্ট্রে        |                                                                                                    | Close, Mid/PAN.<br>Mid/Dolly, Close,<br>Ex-Close, Close, |
| ob             | দিন  | বাসটার্মিনাল           | সাদি,<br>পথচারী | ঠিকানালেখাকাগজ                              | Mid Shot, Long<br>Shot,                                                             |                          |            |                          |                   |                                           |                                                                                                    | Ex-Close, Close,<br>Close, Ex-Close,<br>Close, Dolly,    |
| Po             | দিন  | রান্তা                 | সাদি            |                                             | <b>Tracking Shot Low</b><br>Angle                                                   |                          | मिन        | রারাঘর                   | সাদি              | ۷                                         |                                                                                                    | Zoom In/Ex-<br>Close, .                                  |
| o <sub>b</sub> | দিন  | দোকান                  | সাদি,           |                                             | Mid Shot, Close                                                                     | 80                       |            |                          |                   | চায়েরকাপ, চা, চিনি, চামচ                 |                                                                                                    | Ex-Close                                                 |
|                |      |                        | দোকানদার        |                                             | Shot,<br><b>Eve View</b>                                                            | 85                       | দিন        | সাদিরক্তম                | जानि,<br>অধরা     | চায়েরকাপ                                 |                                                                                                    | Ex-Close, Ex-<br>Close, Close                            |
| őο.            | দিন  | বুড়িগন্সারপাড়,       | সাদি            | বিডি                                        | Mid Shot, Extreme<br>Close Shot, Close<br>Shot, Cut Shot, Mid                       | $8\lambda$               | मिल        | সাদিররুম                 | সাদি              | আয়না                                     |                                                                                                    | Close                                                    |
|                |      |                        |                 |                                             | Shot, Cut Shot, Long<br>Shot, Cut Shot                                              | 8 <sub>0</sub>           | দিন        | বইয়েরদোকান              | ञानि,<br>দোকানদার | কাণজ,<br>কলম                              |                                                                                                    | Top, Mid, OTS,<br>Mid/PAN                                |
| <b>So</b>      | দিন  | ৱাস্তা,<br>মকবুলএরবাসা | जानि,<br>মকবুল  | ঠিকানালেখাকাগজ<br>$+$ চিরকুট $+$ সাদিরব্যাগ | Long Shot, Close Shot,<br>Tilt Up, Top Shot,<br>Close Shot,<br>Mid Shot, Mid Shot.  | 88                       | मिल        | সাদিরবাসা                | जामि,<br>অধরা     | তালা<br>$+$ চাবি+ব্যাপ+খাবারেরপ্লেট+খাবার |                                                                                                    | Top, Ex-Close,<br>Mid, Mid, Trolly,<br>Trolly, Close,    |

**Figure: 5.52 Short listed of props & shoot**

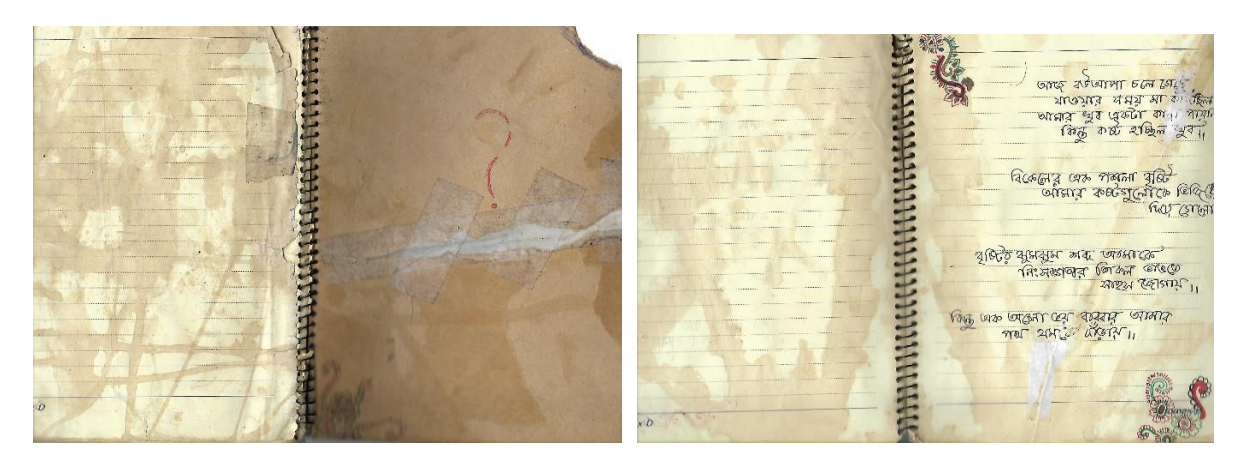

**Figure: 5.53 our handmade props that was used in Film**

### **5.7 Talent List**

We searched a group of talents according to our character with due to their possibility. As it is a low budget film we tried to reduce our cost in this sector. We choose our actor/actress from our known people. Two Talents from our Dept. & University.

### **List of our Talents-**

- 1. Sadi Mohammad Abdullah
- 2. Priyanka Saha
- 3. Zakia Sultana Anandi
- 4. Moshiur Rahman Sahnto
- 5. Md. Sobuj
- 6. Rafique Majhi

# **Chapter 6**

# **Production**

After fulfilling all pre-production requirements its time to ready ourselves for the toughest fight of production. The most challenging part of the pipeline is production. We faced most of the challenges to make this film is in this phase. Here it will be described in later part. Firstly We will show how we worked in shooting. Our process of taking shot with camera & other equipment's. Casting of our talents also will be shown here.

# **6.1 Camera setup**

Before going to shoot it's a routine work. White balancing, ISO setup, Framing Size, Color Setup etc. are the main subjects of camera setup.

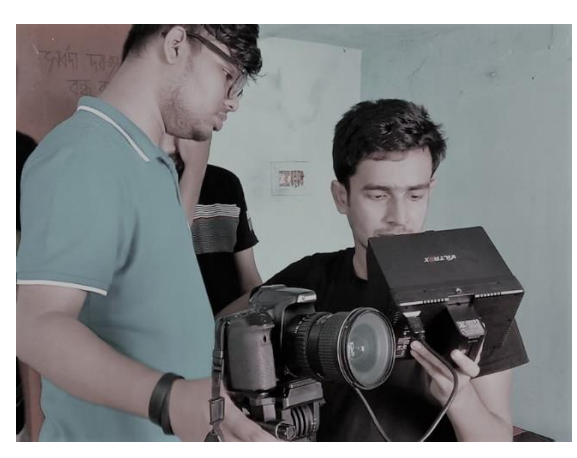

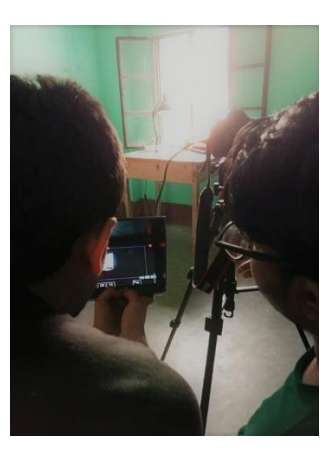

**Figure: 6.1 & 6.2 Camera setup & trial before the take**

# **6.2 Set Design**

Before the shoot set design also a routine work for us. Because the location we shoot everyday need to clean the set & organize it in proper way. By designing a good set helps to carry the concentration of the viewers. Elements of the set must be matched with the target period  $\&$  the target pupil.

Here are some documents of our set-

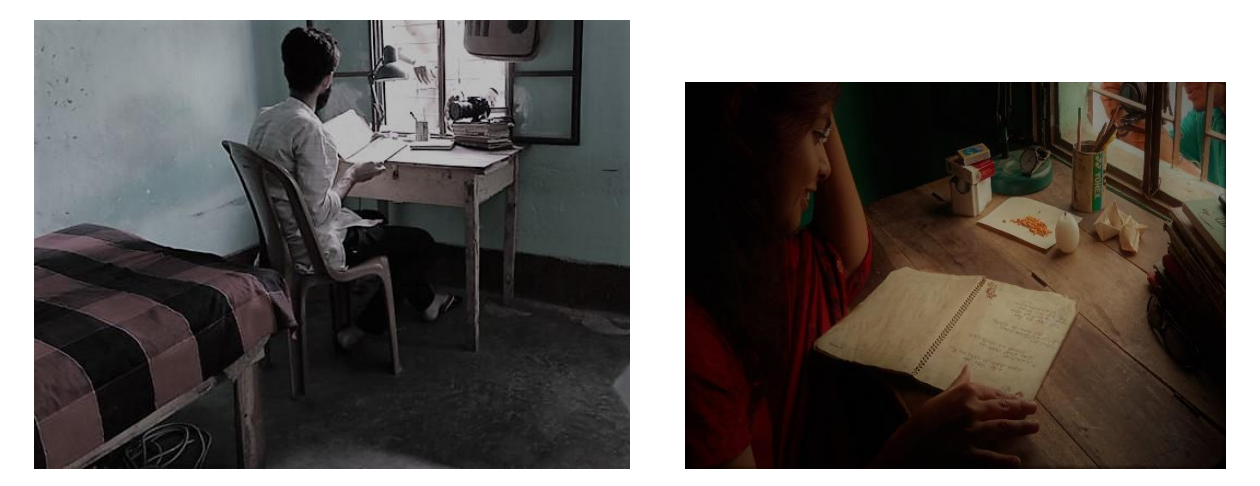

**Figure: 6.3 & 6.4 Our organized shooting set**

We used most of the natural set which easier our work. Actually natural set have different types of challenges. There we have to wait to take a perfect shot. Because there set is not in our hand. Our hands were bounded. Sometimes we need to wait for long time for our expected shot. Natural Set-

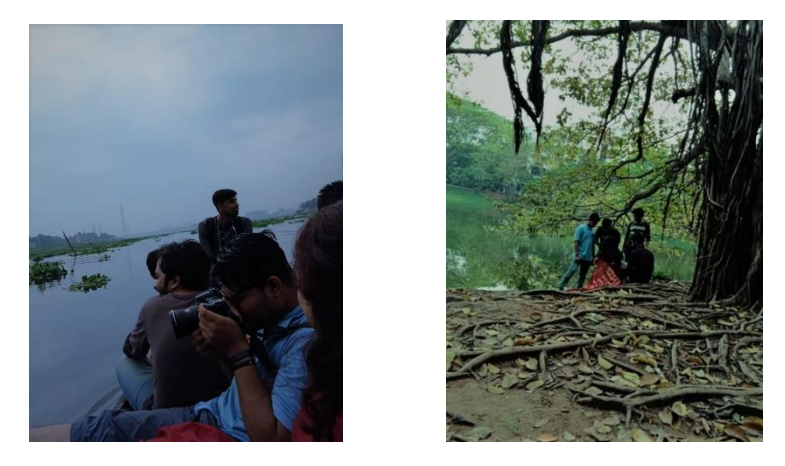

**Figure: 6.5 & 6.6 Using Creator's Natural beauty as shooting set**

### **6.3 Casting Trial**

Casting practice is a tough challenge for the cast director  $\&$  the actor/actress. It is mandatory to reach the goal of story. In our film there are less dialogue than any other commercial film. For that we focused on face expression & angle in take the sequence.

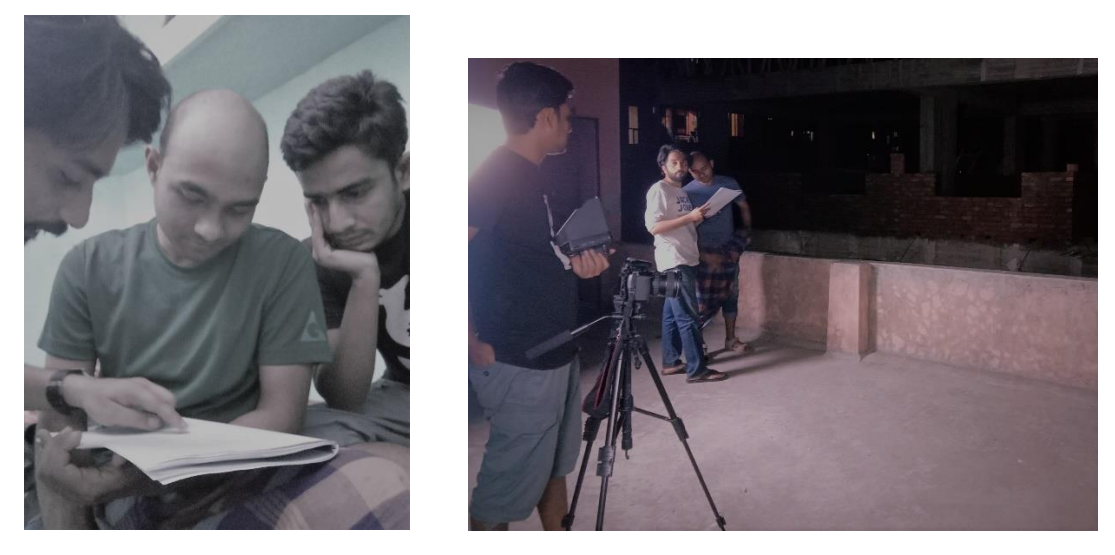

**Figure: 6.7 & 6.8 Director & Cast Director briefing before the shoot**

## **6.4 Light Setup**

Before shoot we go with light setup if weather & shot demand. Without these most of the time we use natural light. In night sequences we used additional light.

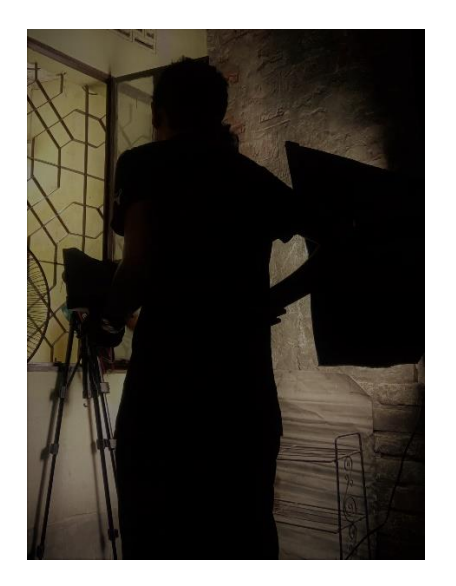

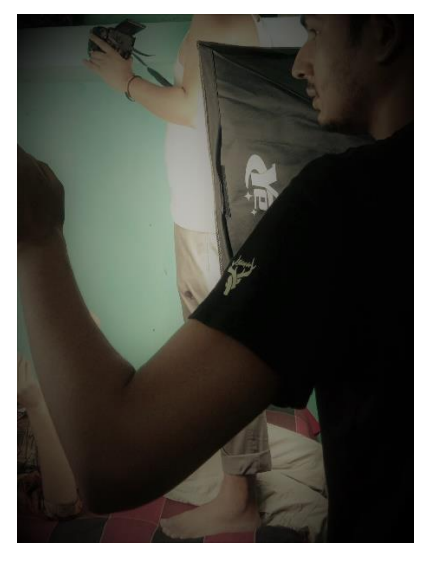

**Figure: 6.9 & 6.10 Additional light setup** 

### **6.5 Shooting coverage**

After setting everything in the set its time to take shoot. Here director & cinematographer take the responsibility. Here Cinematographer controls the camera in order to the director. Director, CAD & AD focus their eyes on frames & everything what is happening in the screen.

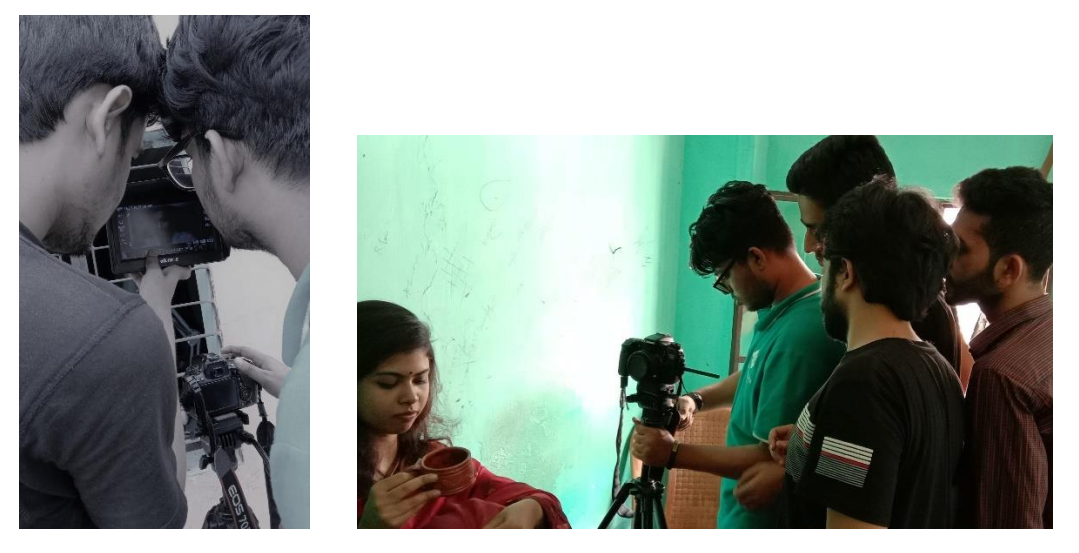

**Figure: 6.11 & 6.12 Shooting time, taking shot & check it on 7inch screen monitor**

### **6.6 Raw footage**

After shoot every day we collect our footage on storage in more than 4 devices for security. After our high security we fall in trouble during fill transfer. Further it needed to be re shoot. Here we show some of our raw footage from our archive. Here we so a show a summary of our film by showing some footage.

### **Our Story**

Beginning period of our film.  $1<sup>st</sup>$  introducing with the character.

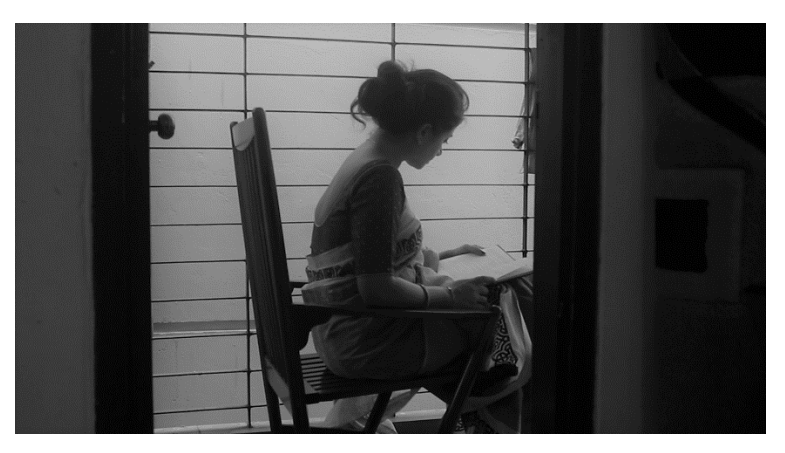

**Figure: 6.13 Story, Shot 01**

Main Talent of our film is in action. He introduces himself some sort of the film

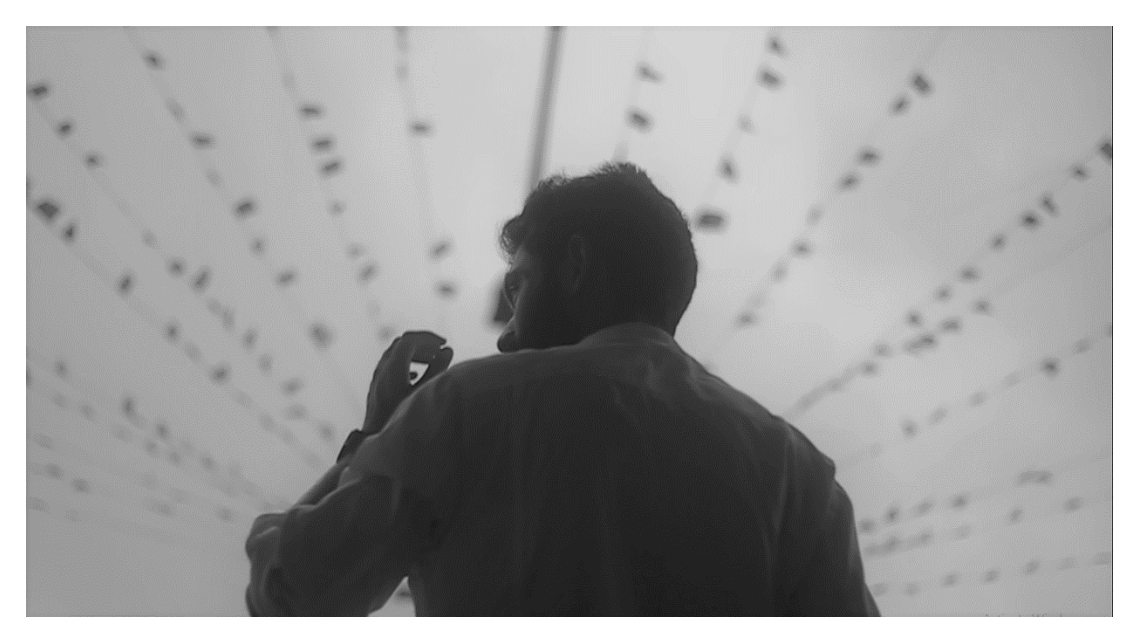

**Figure: 6.14 Story, Shot 2**

He is towards on his destination. Our film is based on his imagination & his real life**.**

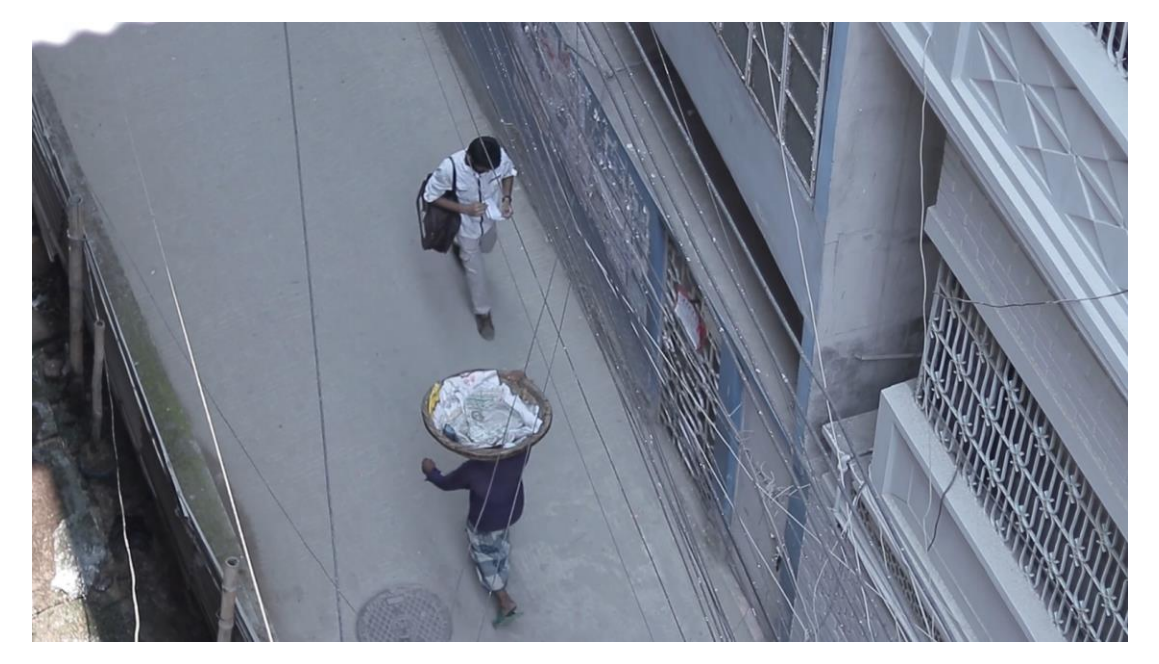

**Figure: 6.15 Story, Shot 3**

Some dialogue delivery & some instruction given by our another character "Mokbul" with our main character "Sadi".

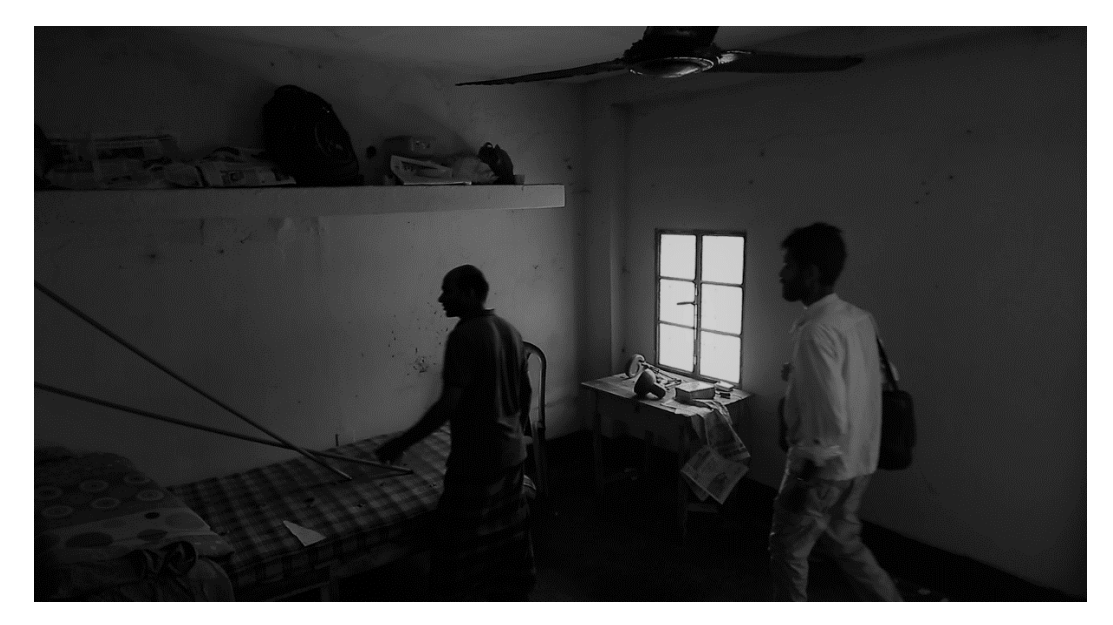

**Figure: 6.16 Story, Shot 4**

He is curious about everything what is happening surroundings him. And his critical thinking's make some story.

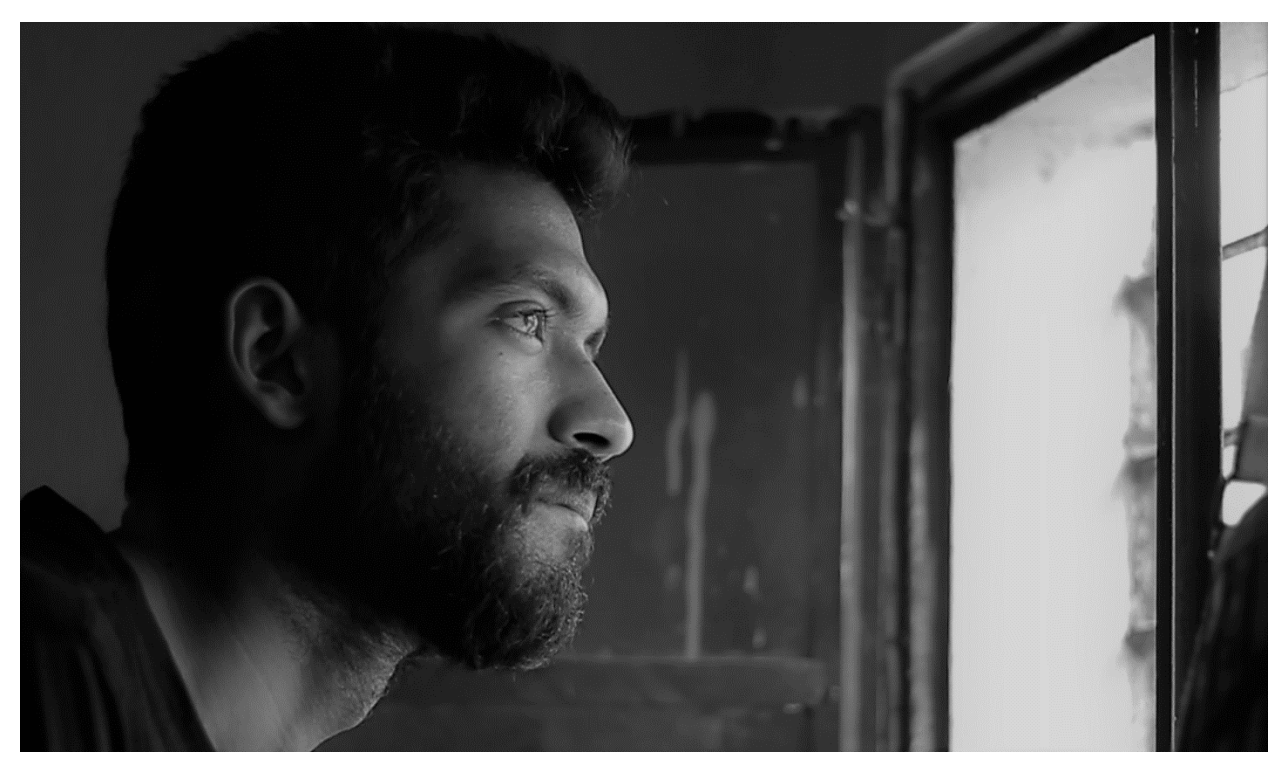

**Figure: 6.17 Story, Shot 5**

He is enjoying his time. He is gathering experiences to boost his brain.

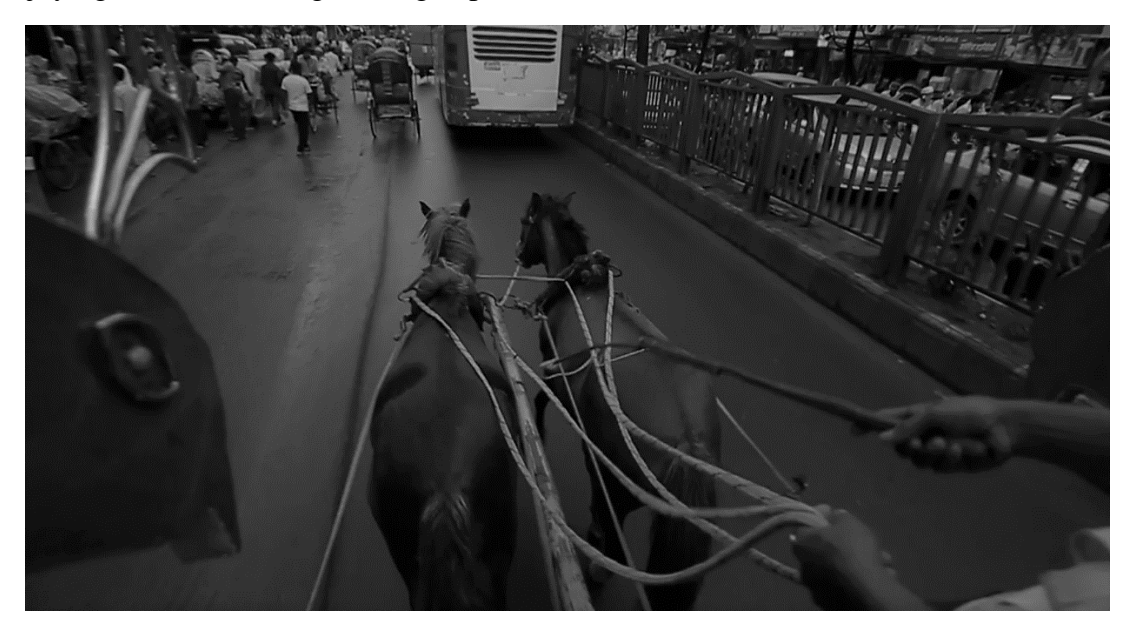

**Figure: 6.18 Story, Shot 6**

He note down his dailies & make some lyrics for his own.

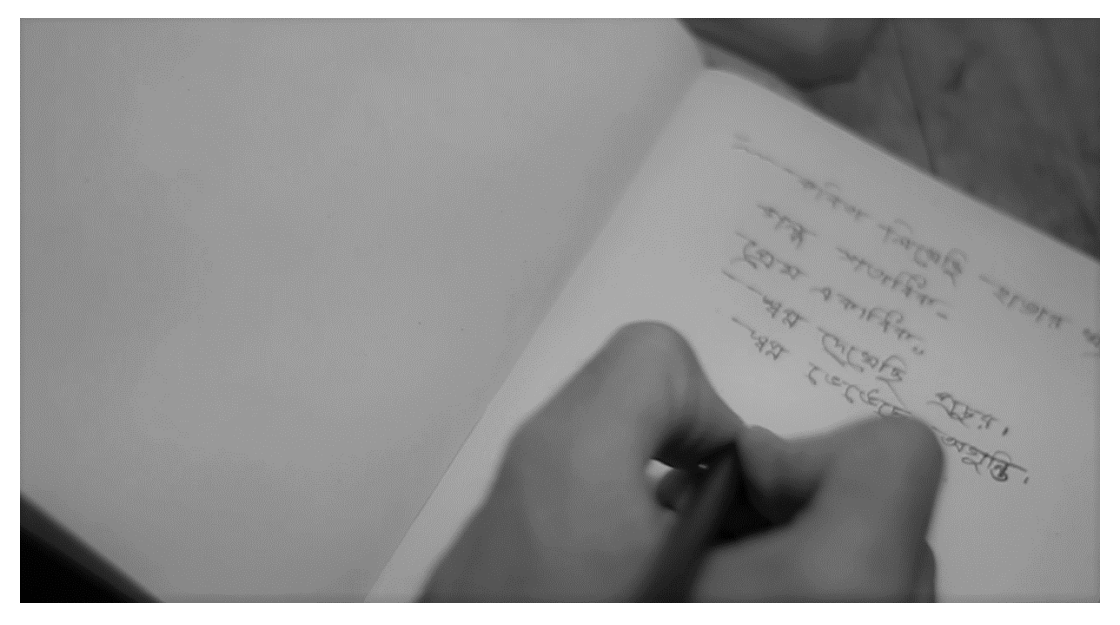

**Figure: 6.19 Story, Shot 7**

He loves music. He is playing Harmonika to give some rest of his soul.

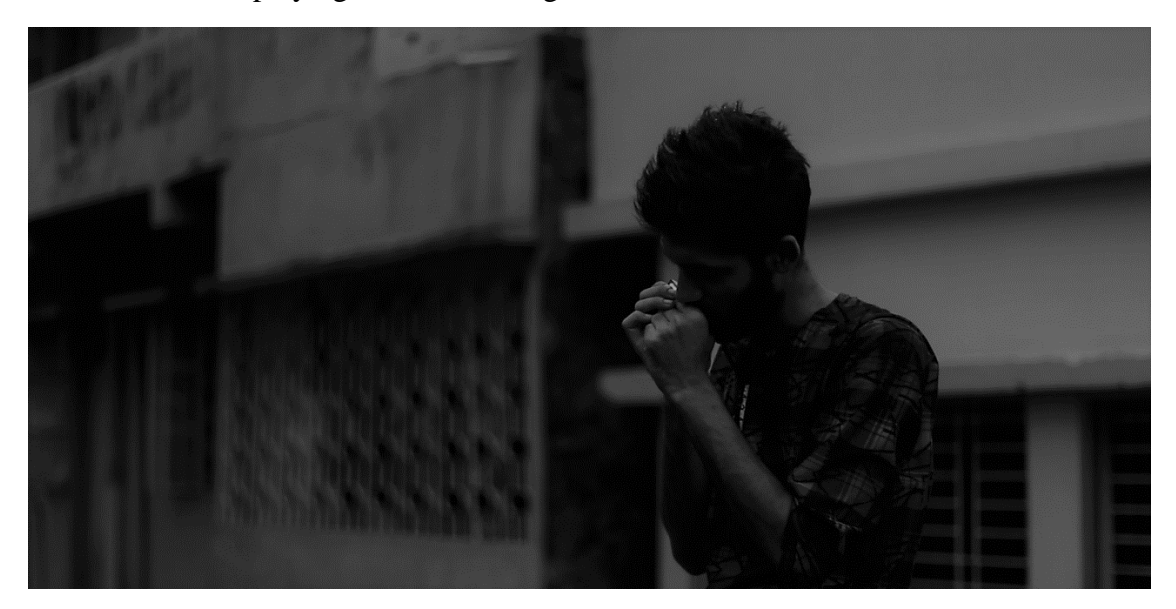

**Figure: 6.20 Story, Shot 8**

He is unsatisfied with his knowledge. He is keen to gather more knowledge by reading books & various writings.

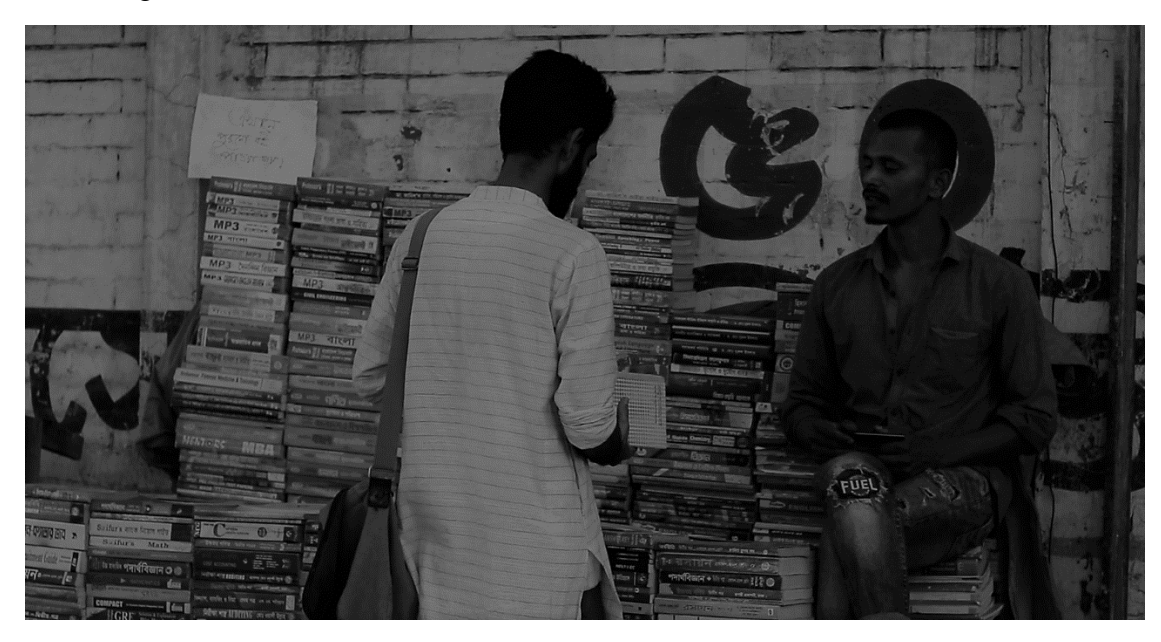

**Figure: 6.21 Story, Shot 9**

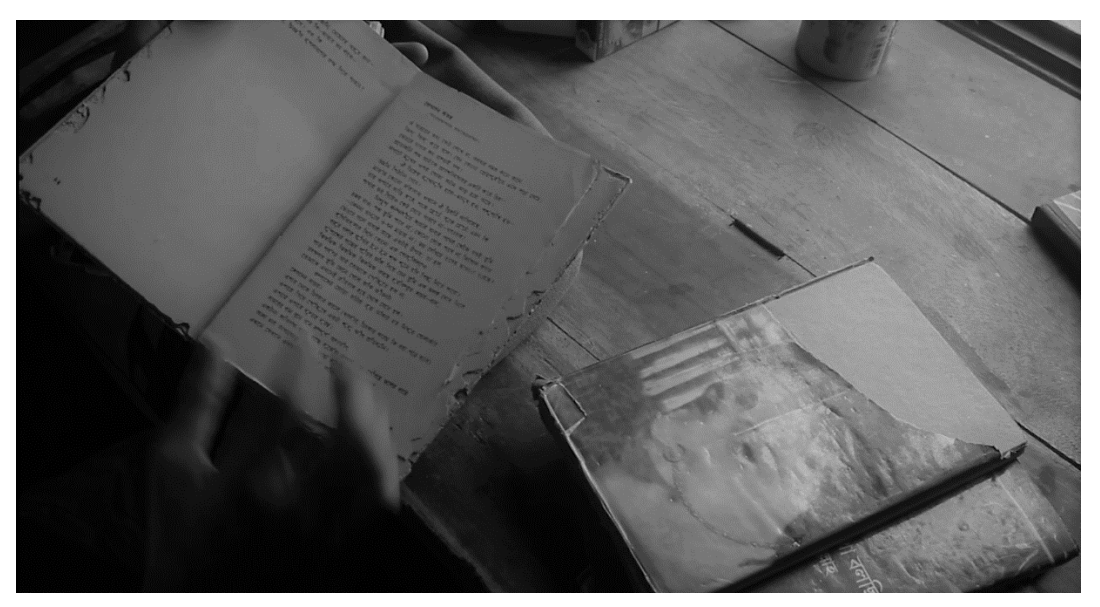

Reading the story & the writings boost his thinking level to create stories with his own.

**Figure: 6.22 Story, Shot 10**

Another suspensive character was introduced here. This is the imagination of our main character.

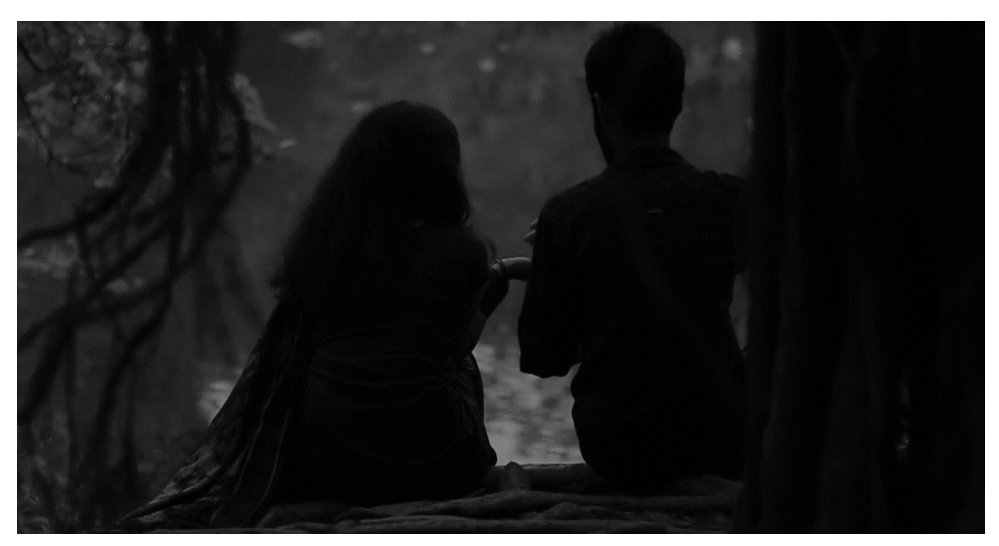

**Figure: 6.23 Story, Shot 11**

This attraction called "Adhora". Her purity gives him pleasure. "Adhora" which can't be gain. But which can be feel.

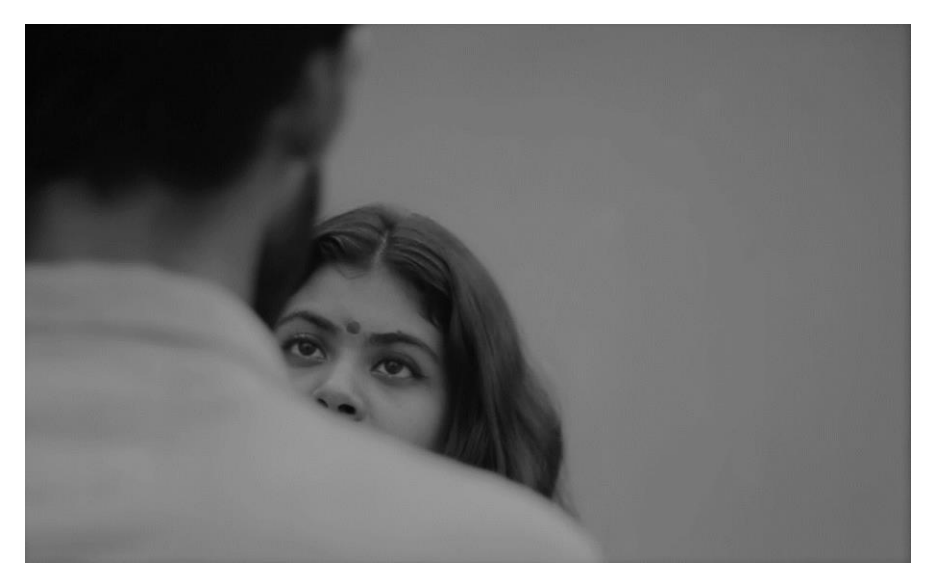

**Figure: 6.24 Story, Shot 12**

That is the end of our photo story. By 12 image is not enough to describe this film. It is just a trial just like a teaser.

## **Chapter 7**

## **Post-Production**

After take all sequences according to our script, it is time to edit all those footage & composition them by using software. Cutting, matching color correction, background sound, music, dubbing, Title animation etc. are included in post-production. About 6months we worked in pre-production & production. Now it was a critical time to composite our work for the final output.

As our film is a fiction type film. We wanted to focus on the imagination of our lonely time. In the post production we tried to fix our lacking on shooting. Here applied some post tricks to presents our story more dramatic. Most of the time we used gray color, because our dream or imagination are gray.

### **7.1 Matching**

In the terms of post-production it's a crucial stage. Mathcing means the sequence of the film need to be match properly so that it may not disturb on the viewers eyes. Matching properly of the sequences gives the smooth perspective of the film.

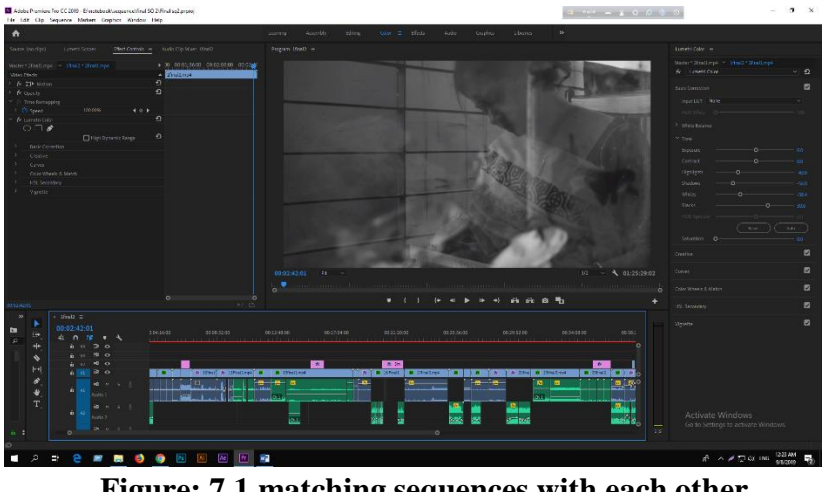

**Figure: 7.1 matching sequences with each other**

### **7.2 Color Grading**

Using Color grading to give a filmy look to the footage. We took a challenge to make a default color for all sequences. As we know our sequences differ in different time.sometime it was night sometime it was day. In day , sometime it was morning, sometime it was afternoon. In this case it was so difficult to maintain a default color grade for all sequences. We worked with each sequence step by step to perfect our expected color.

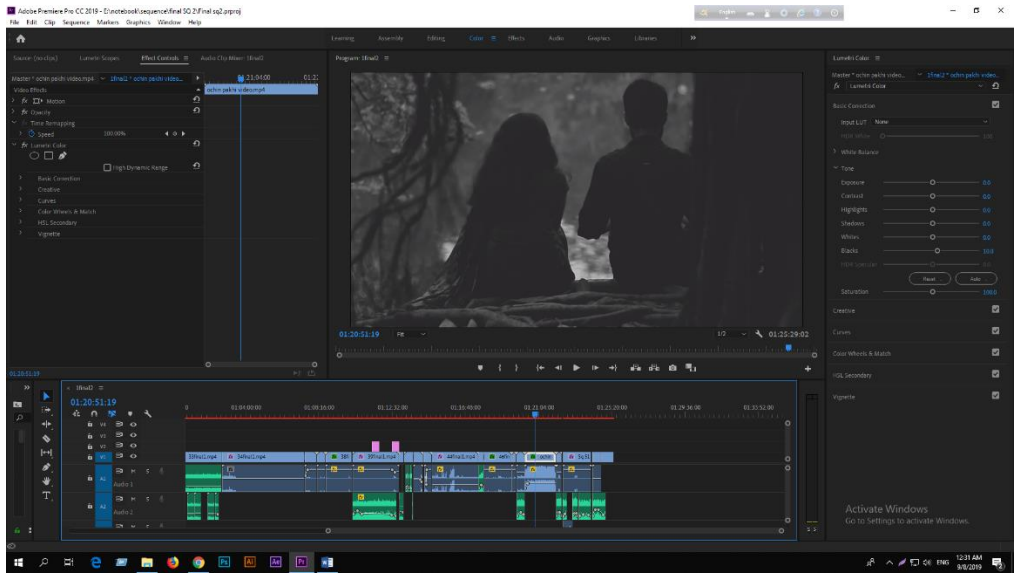

**Figure 7.2 Color grading in raw footage**

### **7.3 Sound Mixing**

Sound mixing with the sequence is not so easy. In post-production it is later part of the process. Finding & making sound was a tough challenge for our CG artist. We tried to use natuaral sound so that our film looks so natural. Sometimes we used soft sound to make the concentration of the audience.

|   |  | __ |  |
|---|--|----|--|
| ю |  |    |  |
|   |  |    |  |
|   |  |    |  |
|   |  |    |  |
|   |  |    |  |
|   |  |    |  |
|   |  |    |  |
|   |  |    |  |

**Figure: 7.3 sound mixing parameter from our software**

### **7.4 Dubbing**

Dubbing is to take additional voice/dialogue after take. Actor/actress give their dialogue & voice over after the footage was ready. Here, we faced another challenge. In big production house they have sound proof lab & also have expert dubbing master. But we had lackings of these. But we tried our level best to take best dubbing using our low quality eqipments.

### **7.5 Title Animation**

After finishing our work with footage we go to the next step that is title animation. Here we included our some information which will be shown in the starting  $\&$  the ending of film. Such as Cast name, supervisor name, our designation for this film & the name of our honorable persons who were helped & inspired us to do this job.

### **Chapter 8**

## **VFX**

We used VFX in severall time in our film. Music video of our film is VFX based. Without these we used VFX in 2 shot & aslo in our teaser of the film. VFX was an important part of our learning. As we wanted to show some illusion in our film, VFX helped us in this content. It was not new to us. We did a VFX based TVC in our class project. So we had idea about it.

### **8.1 Shoot on Green Screen**

For VFX shot we used green screen to get a perfect green screen shot. We made different script for the VFX shot. Here are some examples of green screen shooting footage-

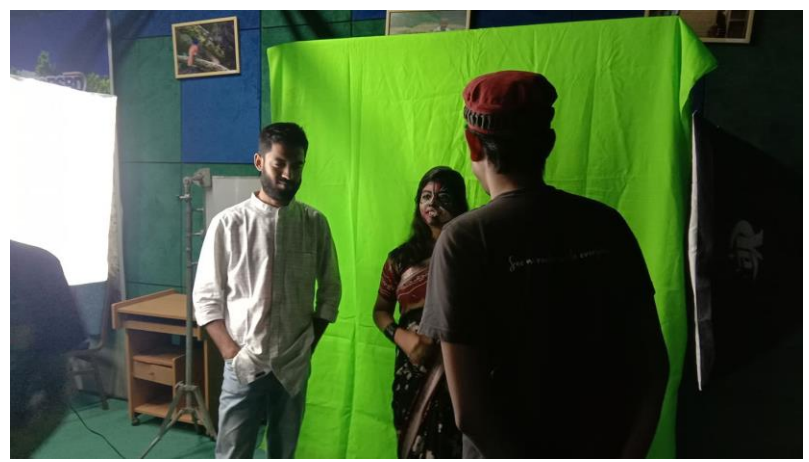

**Figure:8.1 Green Screen Shooting**

Director & Cast Director describing the take before the shoot on green screen.

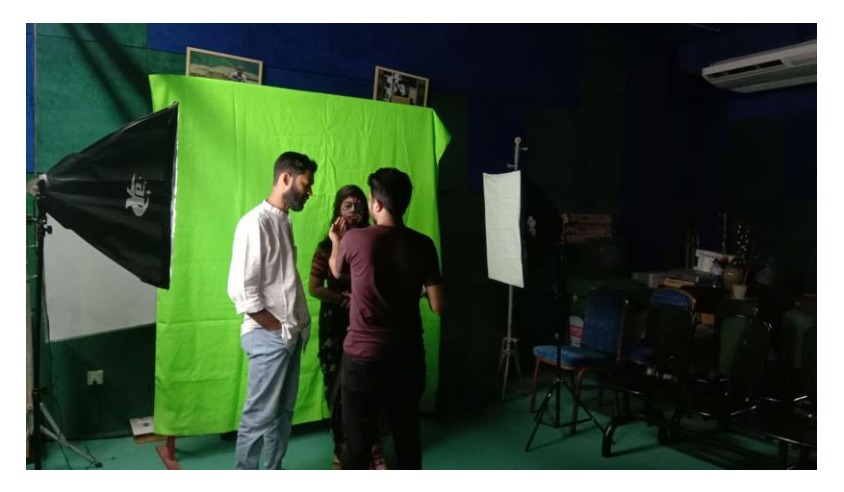

 **Figure : 8.2 Green Screen Shooting**

### **8.2 Green Screen Removal**

After green screen shoot, we have import this footage into software & need to composite with giving some elements & need to create a new environment. Following our plan we created & gave elements on the footage.

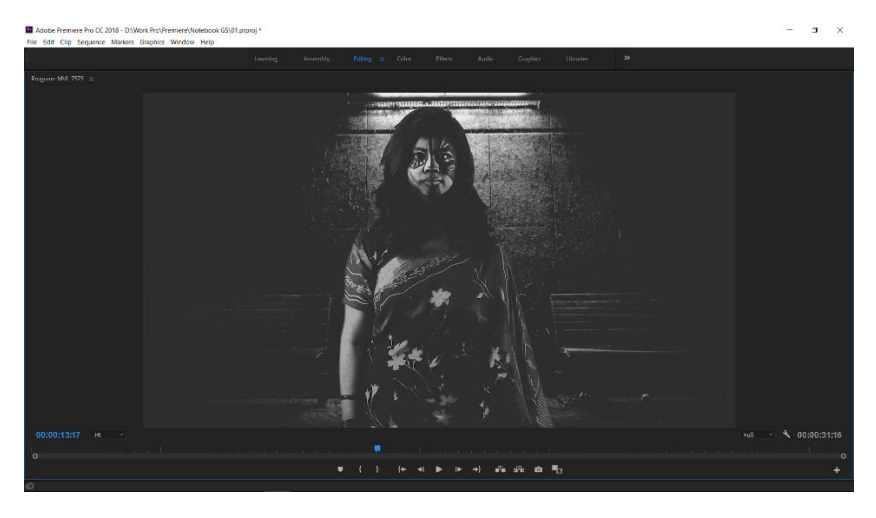

**Figure: 8.3 after removing Green screen & creating environment**

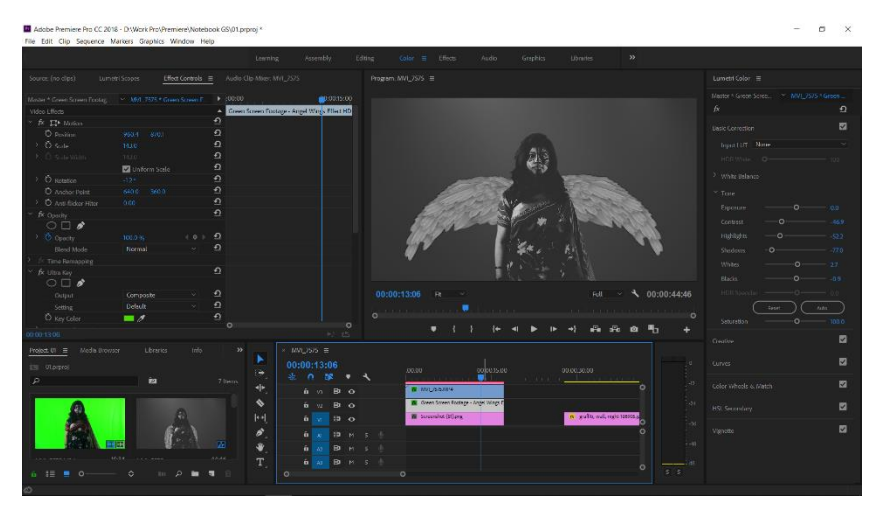

**Figure: 8.4 Adding elements on the footage**

As instructions from our supervisor we tried to do some abstract in our song. For this reason we used VFX to create an abstract feel on our film. We hope everybody will like our concept of thinking about this creation.

# **Chapter 9**

# **Budget**

We need to spend money in all stages of the production.

All of our team members contributed in this project equal. Here is the list of our budget**.**

### **9.1 Table: Budget**

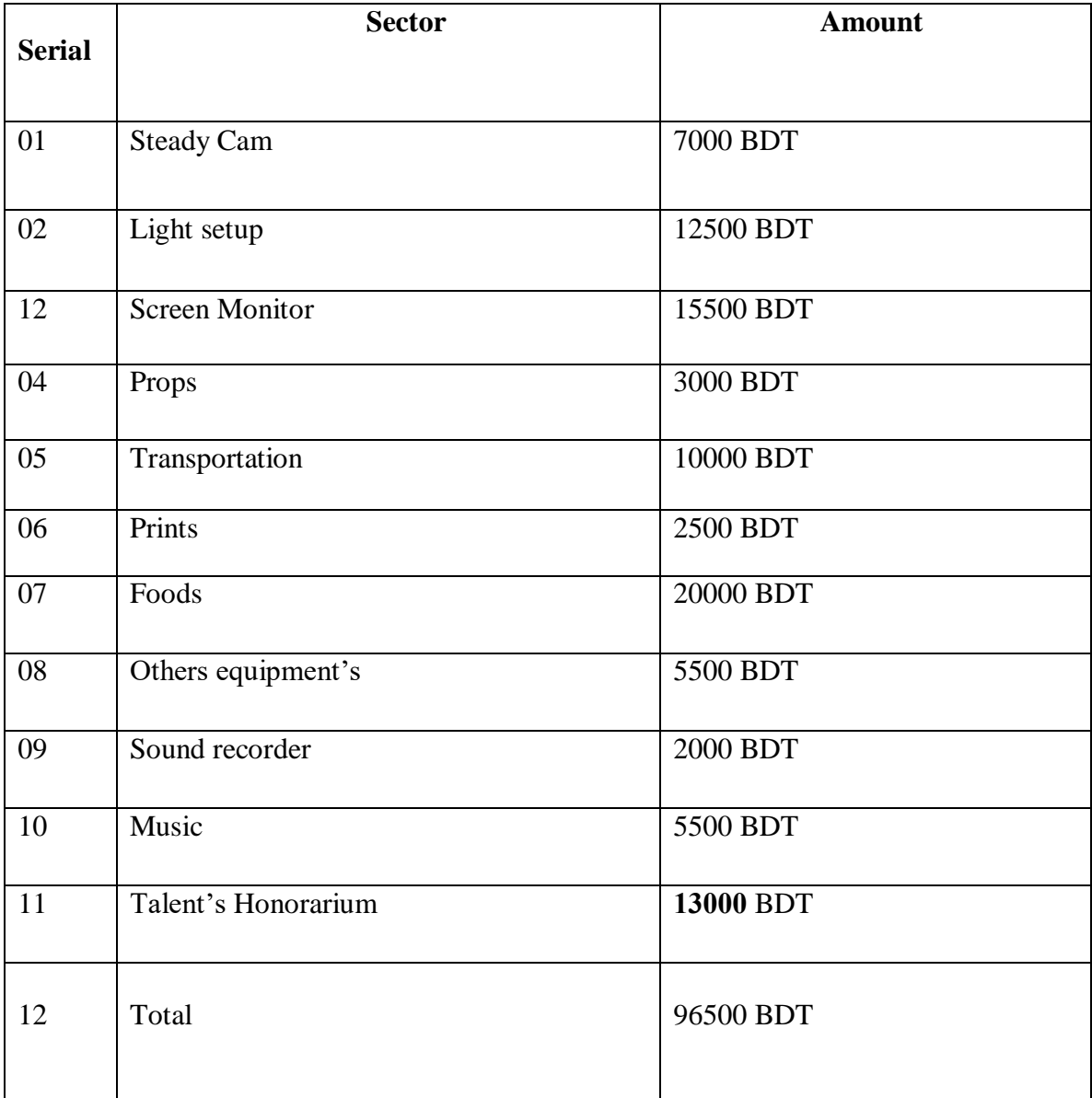

### **Chapter 10**

## **Challenges & Achievements**

In this chapter we will describe our challenges to do this film  $\&$  also describe the achievements from this project.

### **10.1 Challenges**

Officially our project started from September 2018. But we started work from December 2018. Because we didn't get sufficient time in phase 1. So we started wok later. From September 2018 to September 2019 we worked about 12 months to finish the work. It is a long time to work with one project. We were **determined** to finish the work. Last one year we faced huge challenges in many steps.

In pre-production period we don't face any big trouble. Everything was positive. We were happy with our progress. But when we started our second face production, our happiness gone in vain. Trouble started to come. Every day we started facing challenges. **1 st challenges** came for location**. Location** was not suitable for us. We faced a lot challenges in our first location. We needed to change our location. We shifted our second option. In our new location we faced another challenges.

In our 2<sup>nd</sup> location the temperature of the sun was too high. It was 36-38 degree Celsius temperature in Dhaka & we shoot in that situation in attic of sixth floor. We needed about 15- 20litre cold water for our unit.

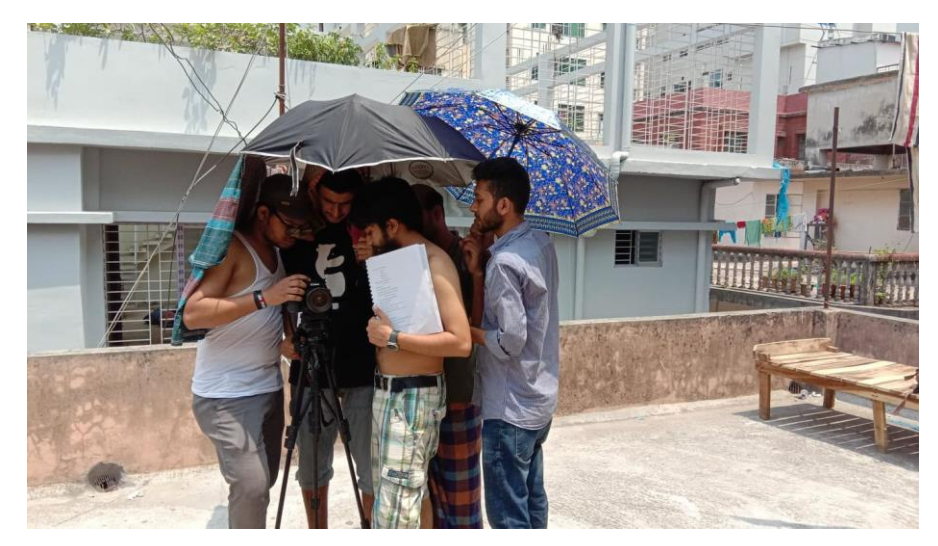

**Figure: 10.1 Footage says, it was may be 38 degree**

**2 nd challenges** we faced with our talents. Our Talents are not professional. They are students like us. Our main character is also a student of DIU. In this case we faced **schedule problem.**

We faced a **big challenges** in the last day of indoor shooting. We lost our 36gb footage of that day during transferring the file into portable hard drive. We tried our best to recover them but we failed. The file were **corrupted.** So, we again reshoot them.

In post-production we faced **another challenge**. For our less & low quality equipment's we could not take proper **dubbing.** We faced a lot of **noise problem.** We also faced depth of voice problem.

During our production we tried to control the daylight but we faced this light problem in post work. **Light reduction** was challenging for us.

### **10.2 Achievements**

Work in this project give us a lot experiences for our next life. Our great achievement is our satisfaction. We can proud that in the history of university of Bangladesh probably this is the first time a group of student submit a **full length movie** as their final project. Our achievement is that our department & university get a n asset for their next students. We will happy to see that the students of MCT will inspire to see this movie that they can also make that type of big project.

Without these we achieve **patience** which will help us in our whole life. We gave our best test of patience during this project. Sometimes we gone frustrated. But again we stood & run with the speed. We learned how to handle critical time.

In our university life it is hardly to remember a single day when we hear **creativity.** Hearing this word we may be turned into this title. But it is proved to do this project was that we really achieve creativity in last 4 years which is shown in this film.

We also learn **professionalism** which will help us on our professional life.

Lastly we achieved **nothing** if our **audience** achieve nothing.

## **Chapter 11**

### **Conclusion**

It's time to say goodbye. But not for long time. We will back with another time. Before ending we would like to thanks our University to create a platform for us like that. Where we can do what we can think. We also give a thanks to our dept. Specially to our dept. Head Dr. Shaikh Muhammad allayear for his instructions. We are grateful to him for his believe on us. We never got a supervisor like him. His mathematical criticism makes us more confident to do extreme thinking of creativity.

During this project we got help from all people from DIU. We want to thank them too. We hope our project will remain an asset for department of MCT. We have big plan to work with this sector with the students of DIU & MCT.

Lastly we want grace from all. We are satisfy to our work  $\&$  will remain satisfy in future.

The last message to the students of MCT from us-

**Pain is Temporary, Film is forever.**

### **References**

- **1. <http://www.floobynooby.com/comp1.html>**
- **2. [https://www.writersstore.com/how-to-write-a-screenplay-a-guide-to](https://www.writersstore.com/how-to-write-a-screenplay-a-guide-to-scriptwriting/)[scriptwriting/](https://www.writersstore.com/how-to-write-a-screenplay-a-guide-to-scriptwriting/)**
- **3. [https://www.studiobinder.com/blog/6-essential-screenwriting-tips-for](https://www.studiobinder.com/blog/6-essential-screenwriting-tips-for-writing-better-movie-dialogue/)[writing-better-movie-dialogue/](https://www.studiobinder.com/blog/6-essential-screenwriting-tips-for-writing-better-movie-dialogue/)**
- **4. [https://learnaboutfilm.com/making-a-film/organising-filmmaking](https://learnaboutfilm.com/making-a-film/organising-filmmaking-process/)[process/](https://learnaboutfilm.com/making-a-film/organising-filmmaking-process/)**
- **5. [https://en.wikipedia.org/wiki/Asha\\_Jaoar\\_Majhe](https://en.wikipedia.org/wiki/Asha_Jaoar_Majhe)**
- **6. [https://www.premiumbeat.com/blog/5-practical-cinematic-lighting](https://www.premiumbeat.com/blog/5-practical-cinematic-lighting-tutorials/)[tutorials/](https://www.premiumbeat.com/blog/5-practical-cinematic-lighting-tutorials/)**
- **7. [https://en.wikipedia.org/wiki/Asha\\_Jaoar\\_Majhe](https://en.wikipedia.org/wiki/Asha_Jaoar_Majhe)**
- **8. [https://www.telegraphindia.com/entertainment/abhijit-chowdhury-tells](https://www.telegraphindia.com/entertainment/abhijit-chowdhury-tells-t2-how-a-masterclass-by-shoojit-sircar-inspired-him-to-make-his-debut-film/cid/1404143)[t2-how-a-masterclass-by-shoojit-sircar-inspired-him-to-make-his-debut](https://www.telegraphindia.com/entertainment/abhijit-chowdhury-tells-t2-how-a-masterclass-by-shoojit-sircar-inspired-him-to-make-his-debut-film/cid/1404143)[film/cid/1404143](https://www.telegraphindia.com/entertainment/abhijit-chowdhury-tells-t2-how-a-masterclass-by-shoojit-sircar-inspired-him-to-make-his-debut-film/cid/1404143)**
- **9. [https://timesofindia.indiatimes.com/entertainment/bengali/movies/news/](https://timesofindia.indiatimes.com/entertainment/bengali/movies/news/Plagiarism-allegations-mar-Asha-Jaoar-Majhe-success/articleshow/48002224.cms) [Plagiarism-allegations-mar-Asha-Jaoar-Majhe](https://timesofindia.indiatimes.com/entertainment/bengali/movies/news/Plagiarism-allegations-mar-Asha-Jaoar-Majhe-success/articleshow/48002224.cms)[success/articleshow/48002224.cms](https://timesofindia.indiatimes.com/entertainment/bengali/movies/news/Plagiarism-allegations-mar-Asha-Jaoar-Majhe-success/articleshow/48002224.cms)**
- **[10.https://web.archive.org/web/20110716160557/http://stumpedmagazine.c](https://web.archive.org/web/20110716160557/http:/stumpedmagazine.com/Articles/stranded.html) [om/Articles/stranded.html](https://web.archive.org/web/20110716160557/http:/stumpedmagazine.com/Articles/stranded.html)**